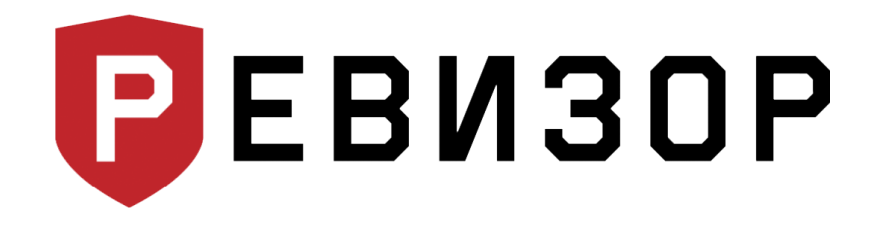

Руководство по эксплуатации

### **Персональный регистратор** РЕВИЗОР 3340

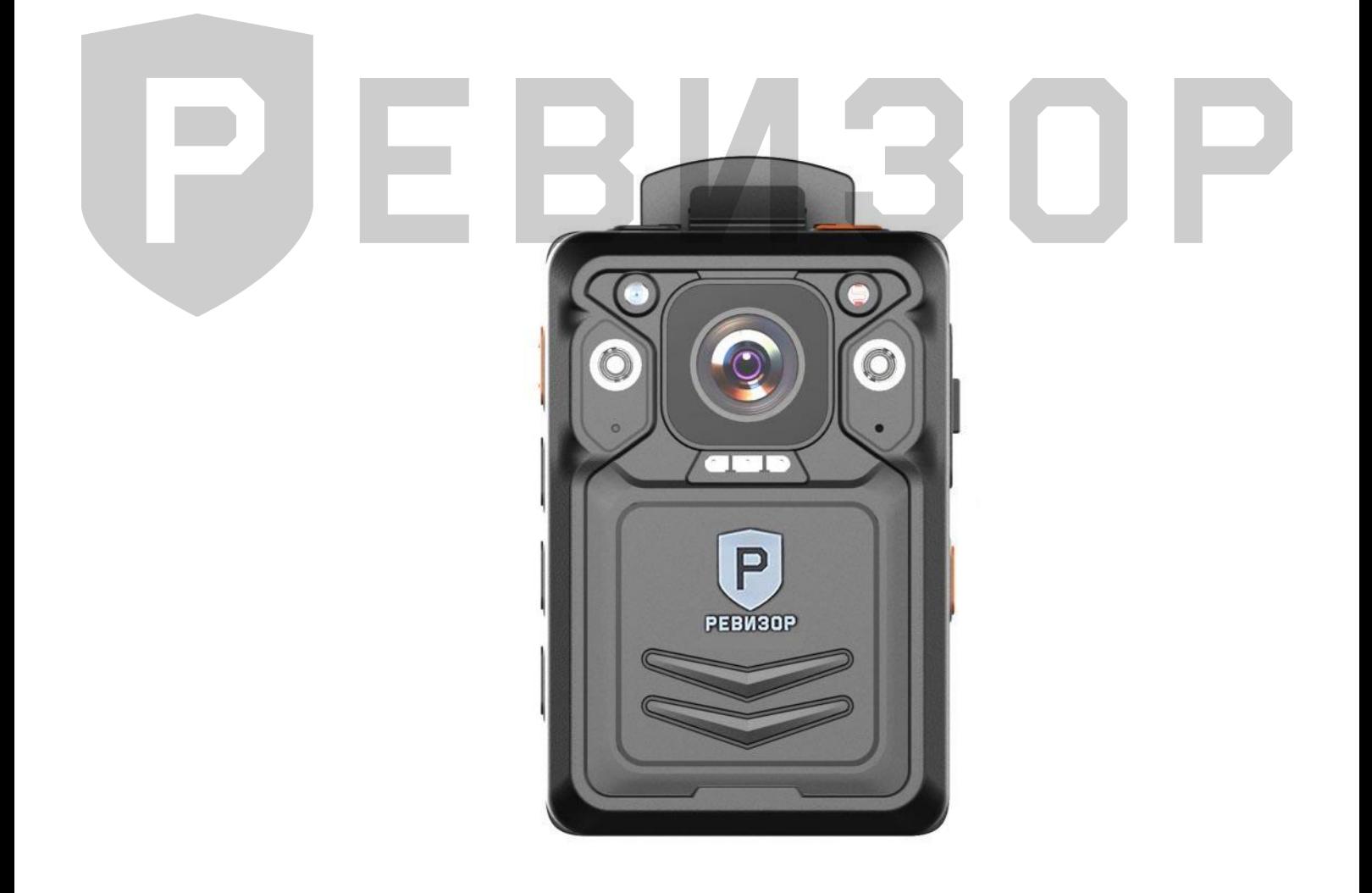

www.revizor-dvr.ru

#### Содержание

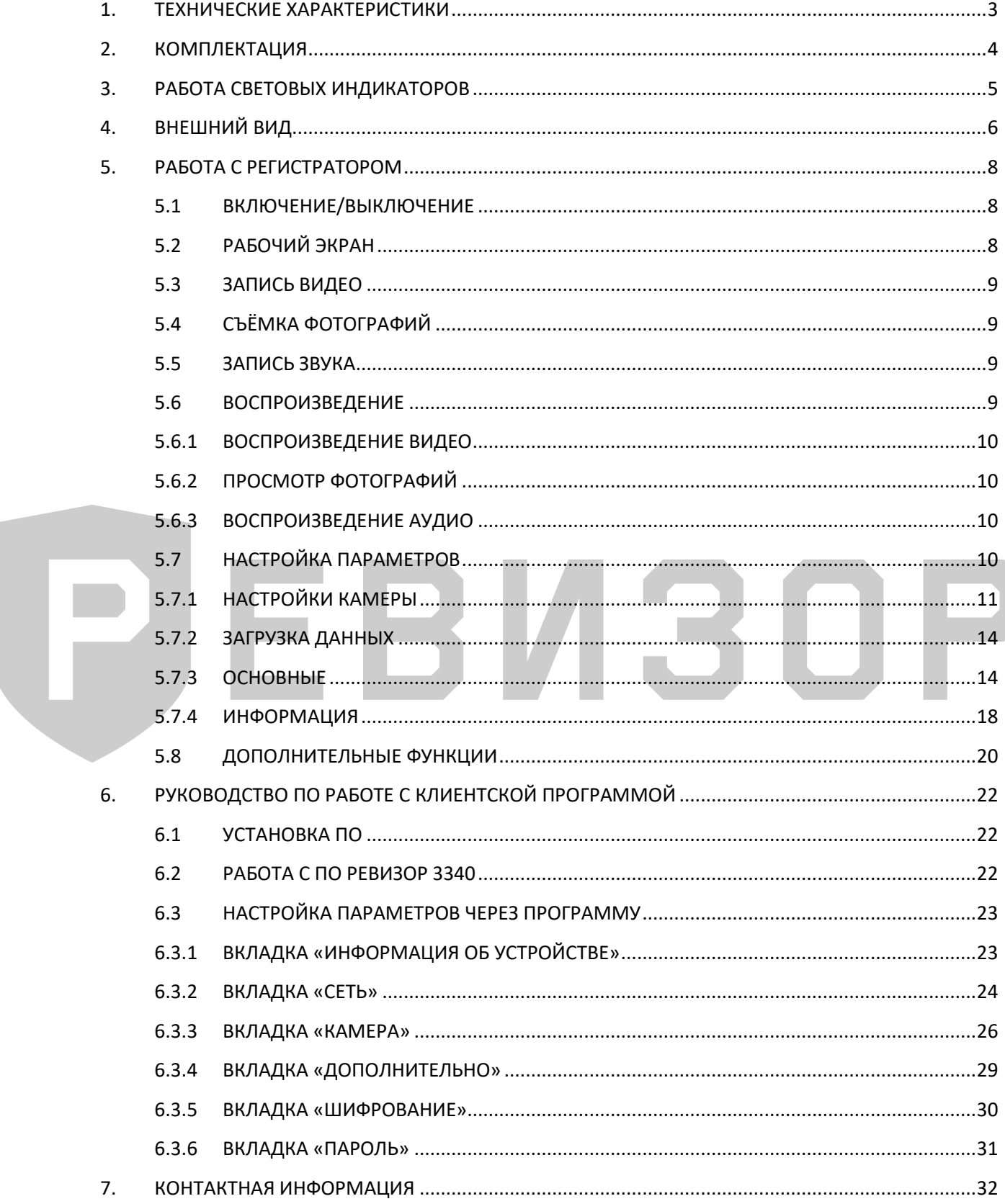

#### **1. ТЕХНИЧЕСКИЕ ХАРАКТЕРИСТИКИ**

<span id="page-2-0"></span>Технические характеристики регистратора 3340 (табл.1).

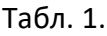

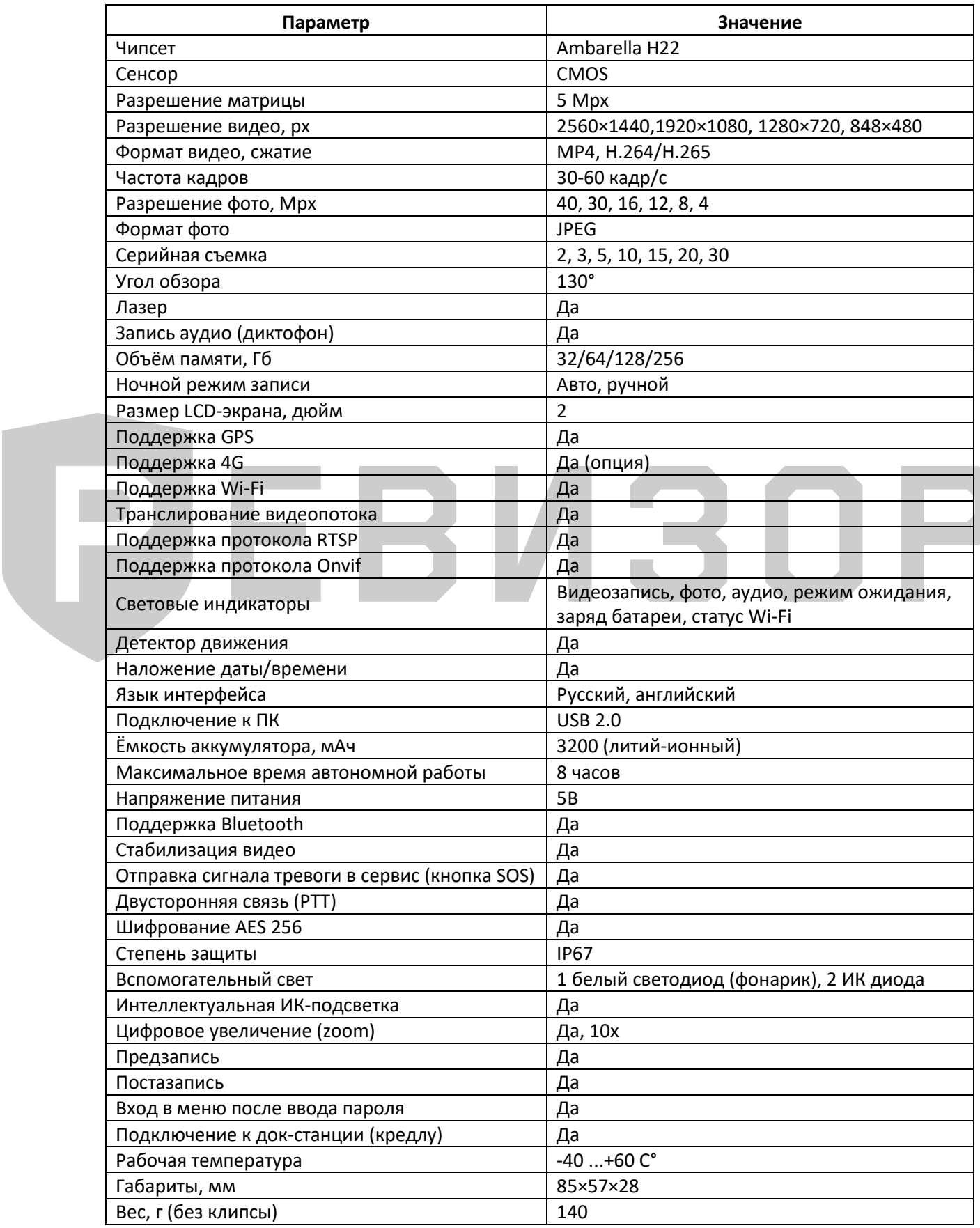

#### **2. КОМПЛЕКТАЦИЯ**

<span id="page-3-0"></span>Комплектация персонального регистратора 3340 ([Рис.](#page-3-1) 1.):

<span id="page-3-1"></span>Рис. 1.

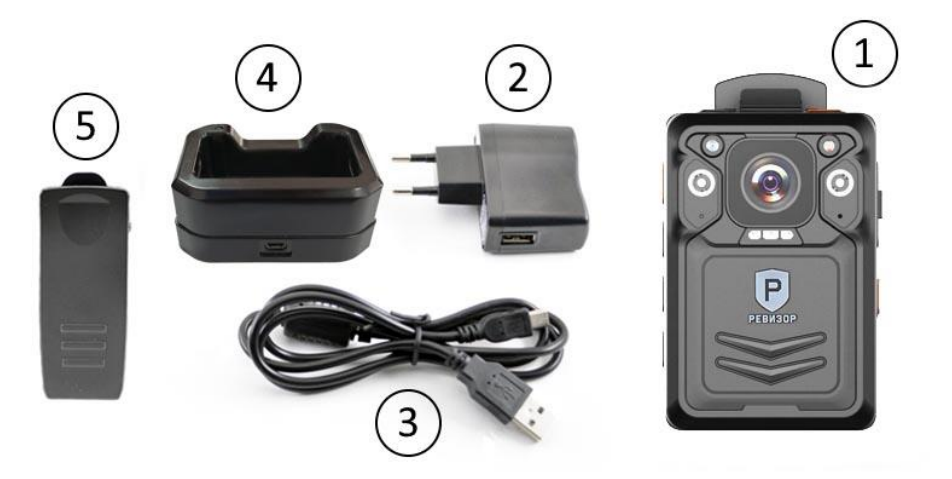

Список комплектации регистратора (табл.2)

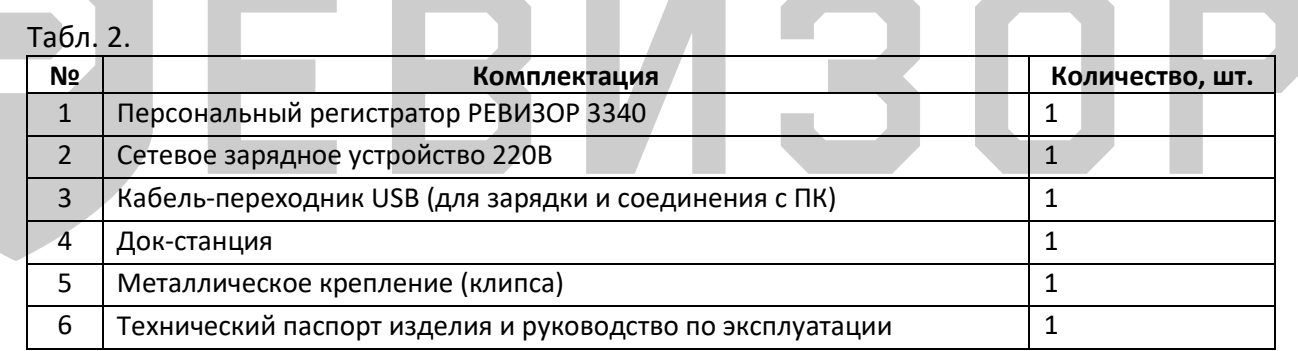

#### **3. РАБОТА СВЕТОВЫХ ИНДИКАТОРОВ**

<span id="page-4-0"></span>Световая индикация на верхней панели регистратора (табл. 3).

Табл. 3.

| N <sub>2</sub> | Режим работы                                     | Индикатор 1        | Индикатор 2       |
|----------------|--------------------------------------------------|--------------------|-------------------|
| 1              | Регистратор заряжается (регистратор<br>выключен) |                    | Синий горит       |
| $\overline{2}$ | Батарея заряжена (регистратор выключен)          |                    |                   |
| 3              | Режим ожидания                                   |                    | Зелёный горит     |
| 4              | Запись видео                                     |                    | Красный мигает 1  |
|                |                                                  |                    | раз в три секунды |
| 5              | Запись аудио                                     | Белый мигает 1 раз |                   |
|                |                                                  | в 3 секунды        |                   |
| 6              | Снимок                                           |                    | Красный мигает    |
|                |                                                  |                    | один раз          |
| $\overline{7}$ | Режим диска (подключение к ПК)                   | Синий горит        | Красный горит     |
| 8              | Поиск Wi-Fl                                      | Белый мигает       |                   |
| 9              | Wi-Fi найден                                     | Белый горит        |                   |

## ÷.

#### **4. ВНЕШНИЙ ВИД**

<span id="page-5-0"></span>Внешний вид и позиции кнопок персонального регистратора 3340 [\(Рис.](#page-5-1) 2.).

<span id="page-5-1"></span>Рис. 2.

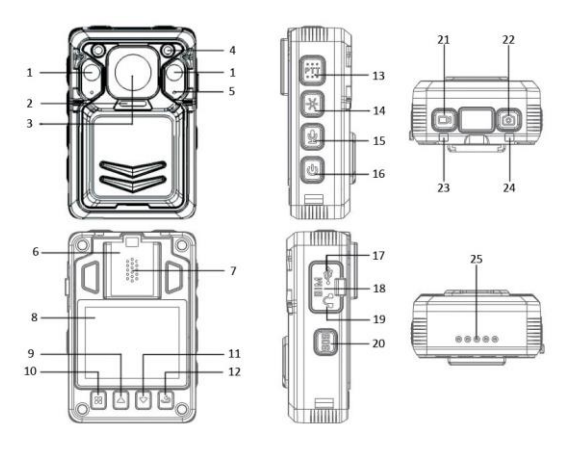

Световая индикация на верхней панели регистратора (табл. 4).

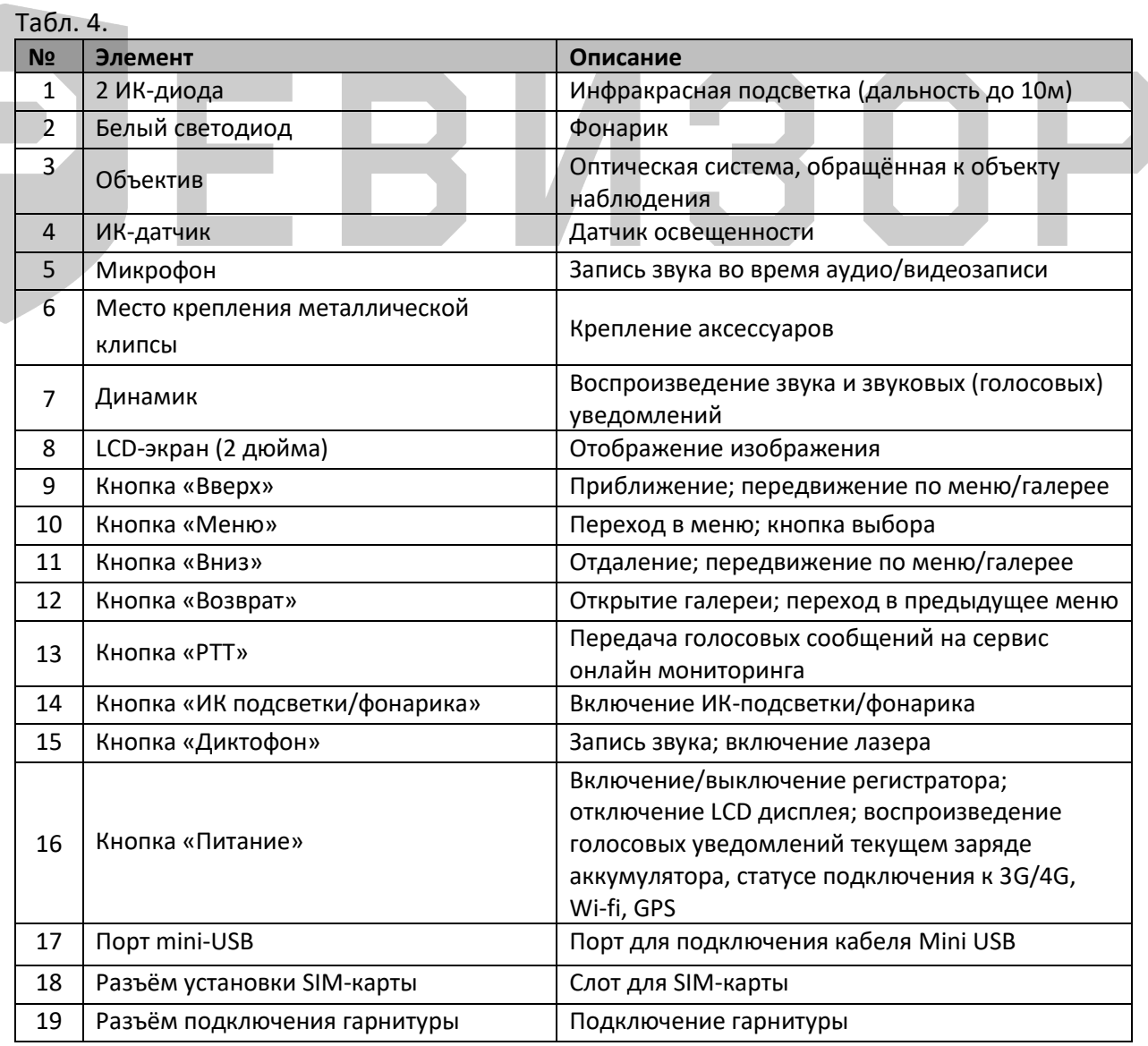

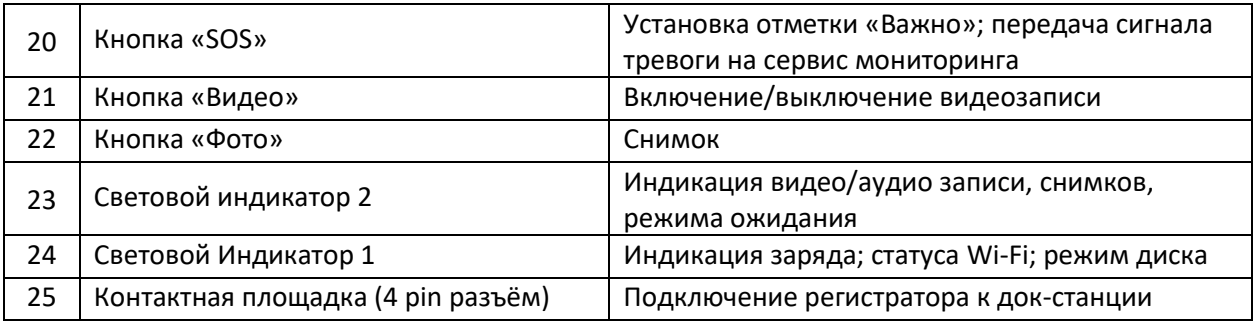

# РЕВИЗОР

#### **5. РАБОТА С РЕГИСТРАТОРОМ**

#### <span id="page-7-1"></span><span id="page-7-0"></span>**5.1 ВКЛЮЧЕНИЕ/ВЫКЛЮЧЕНИЕ**

Включение регистратора производится нажатием и удержанием кнопки «Включение/отключение регистратора» в течение 3-х секунд [\(Рис.](#page-5-1) 2., поз.16). При включении регистратора издается голосовое оповещение или звуковое оповещение и загорается дисплей. Аналогично производится выключение устройства.

#### <span id="page-7-2"></span>**5.2 РАБОЧИЙ ЭКРАН**

<span id="page-7-3"></span>Рабочий экран персонального регистратора 3340 [\(Рис.](#page-7-3) 3.):

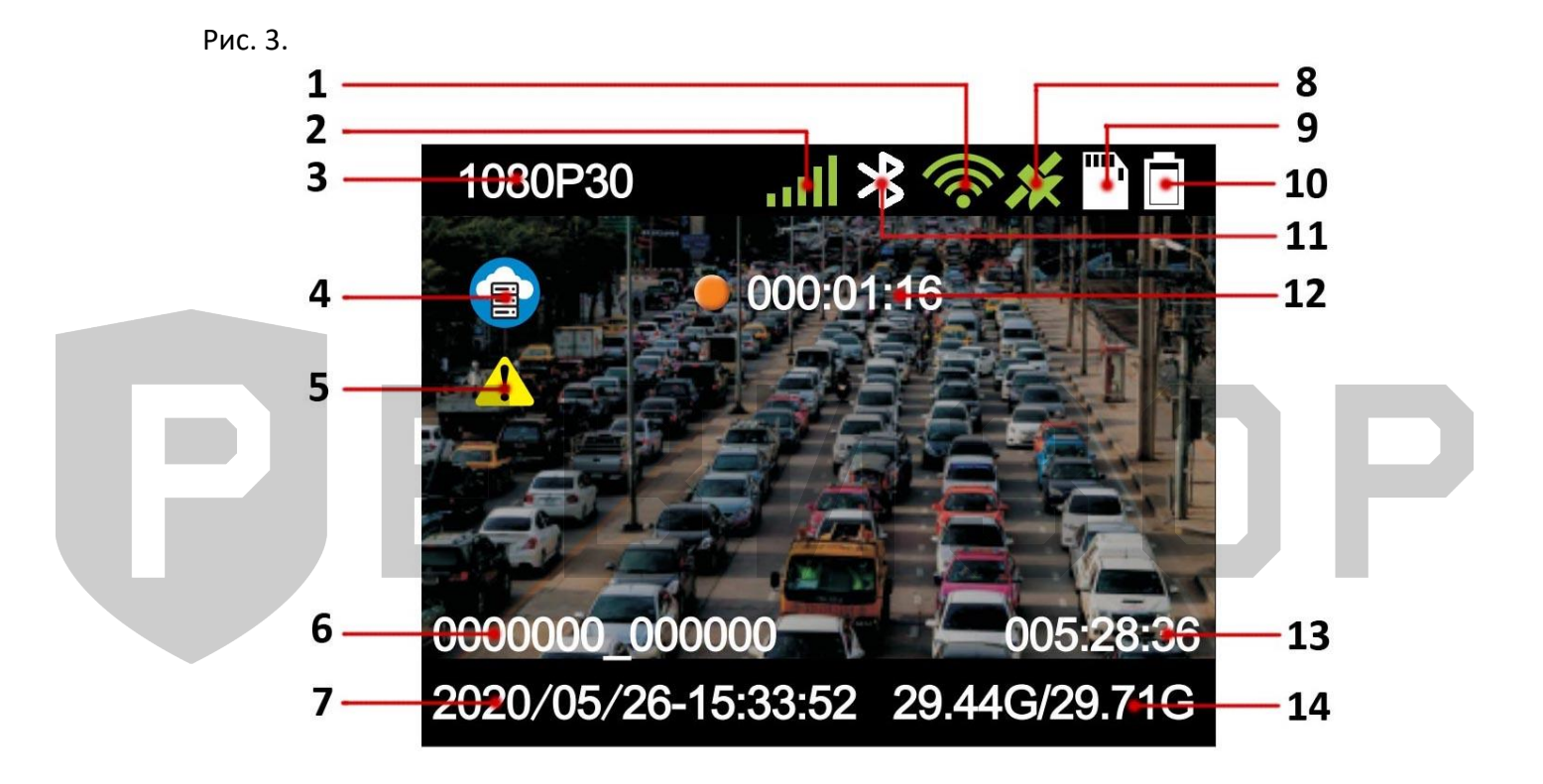

- *1. Индикатор подключения к сети Wi-Fi;*
- *2. Индикатор сигнала 3G/4G;*
- *3. Текущее разрешение видео;*
- *4. Индикатор CloudDMS;*
- *5. Индикатор отметки «Важное»;*
- *6. ID устройства и сотрудника;*
- *7. Дата и время;*
- *8. Индикатор подключения к GPS;*
- *9. Индикатор карты памяти;*
- *10. Индикатор заряда;*
- *11. Индикатор Bluetooth;*
- *12. Время текущей видеозаписи;*
- *13. Доступное время записи;*
- *14. Доступный и полный объем карты памяти.*

#### <span id="page-8-0"></span>**5.3 ЗАПИСЬ ВИДЕО**

Для включения записи видео необходимо нажать кнопку «Видео» ([Рис.](#page-5-1) 2., поз. 21): на дисплее отобразится время текущей записи [\(Рис.](#page-7-3) 3., поз. 12), а индикатор «Запись/Режим ожидания» [\(Рис.](#page-5-1) 2., поз. 23) на корпусе регистратора начнет мигать красным цветом. Повторное нажатие кнопки [\(Рис.](#page-5-1) 2., поз. 21) останавливает запись видео. После остановки на дисплее больше не отображается время текущей записи [\(Рис.](#page-7-3) 3., поз. 12), а индикатор «Запись/Режим ожидания» [\(Рис.](#page-5-1) 2., поз. 23) становится зелёным.

Дополнительно предусмотрена функция «Запись в одно касание» – включение видеозаписи из выключенного состояния регистратора. Необходимо нажать и удерживать в течение 3-х секунд кнопку «Видео» [\(Рис.](#page-5-1) 2., поз. 21) – регистратор включится и автоматически начнётся видеозапись.

Включение/выключение видеозаписи сопровождается звуковым оповещением. Оно может быть звуковым или голосовым, а также выключенным.

Включение записи видео будет начинаться автоматически при включении регистратора, если активирована функция «Запись при включении».

Активация функции «Датчик движения» включает видеозапись при обнаружении движения в поле зрения персонального регистратора.

Для записи видео в тёмное время использовать ИК-подсветку или фонарик.

Отметка «Важное» будет сделана для текущей видеозаписи, если нажать на кнопку «SOS» ([Рис.](#page-5-1) 2., поз. 20).

Файлы с отметкой «Важное» не будут удаляться при перезаписи.

#### <span id="page-8-1"></span>**5.4 СЪЁМКА ФОТОГРАФИЙ**

Для создания снимка нажать кнопку «Фото» [\(Рис.](#page-5-1) 2., поз. 22): индикатор «Запись/Режим ожидания» [\(Рис.](#page-5-1) 2., поз. 23) на некоторое время станет красным и снимок будет сделан. Создание снимка сопровождается голосовым оповещением, если оно не выключено. Для создания снимка во время видеозаписи нажать кнопку «Фото» [\(Рис.](#page-5-1) 2., поз. 22). Для съёмки фотографий в темное время использовать ИК-подсветку или фонарик.

#### <span id="page-8-2"></span>**5.5 ЗАПИСЬ ЗВУКА**

Для записи аудио необходимо нажать кнопку «Диктофон» [\(Рис.](#page-5-1) 2., поз. 15): индикатор «Запись/Режим ожидания» [\(Рис.](#page-5-1) 2., поз. 23) станет красным, а на дисплее отобразится время текущей аудиозаписи и логотип диктофона. Включение и выключение аудиозаписи сопровождается звуковым оповещением, если оно не выключено. Для остановки аудиозаписи нажать кнопку «Диктофон» [\(Рис.](#page-5-1) 2., поз. 15) повторно.

Нажатие кнопки «Диктофон» во время видеозаписи останавливает ее и включает аудиозапись.

#### <span id="page-8-3"></span>**5.6 ВОСПРОИЗВЕДЕНИЕ**

Для входа в режим «Воспроизведение» необходимо нажать кнопку «Возврат» [\(Рис.](#page-5-1) 2., поз. 12). При навигации использовать кнопки «Вверх» и «Вниз» для пролистывания, «Меню» для подтверждения и кнопку «Возврат» для возвращения в предыдущее меню ([Рис.](#page-5-1) 2., поз. 9-12).

#### Экран меню «Воспроизведение» [\(Рис.](#page-9-4) 4.):

<span id="page-9-4"></span>Рис. 4.

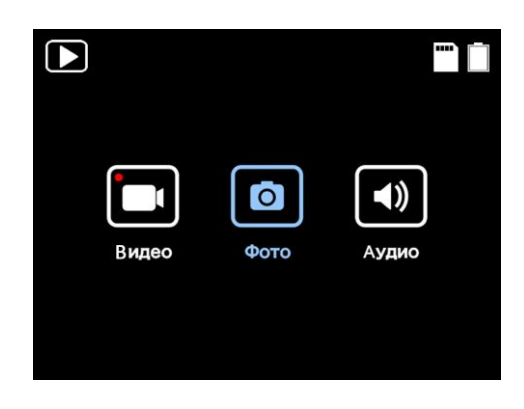

#### <span id="page-9-0"></span>**5.6.1 ВОСПРОИЗВЕДЕНИЕ ВИДЕО**

Войти в режим «Воспроизведение» и выбрать иконку «Видео» [\(Рис.](#page-9-4) 4., поз. 1), используя кнопки «Вверх»/«Вниз», затем нажать кнопку «Меню» для подтверждения выбора. Найти желаемый файл для просмотра и подтвердить выбор кнопкой «Меню».

Для перемотки видео использовать кнопки «Вверх» и «Вниз».

Кнопка «Меню» при воспроизведении видео имеет функцию «Паузы».

Кнопка «Возврат» вернёт к списку видеофайлов.

Видеозаписи с отметкой «Важное» будут выделены жёлтым цветом.

#### <span id="page-9-1"></span>**5.6.2 ПРОСМОТР ФОТОГРАФИЙ**

Войти в режим «Воспроизведение» и выбрать иконку «Фото» [\(Рис.](#page-9-4) 4., поз. 2), используя кнопки «Вверх»/«Вниз», затем нажать кнопку «Меню» для подтверждения выбора. Найти желаемый файл для просмотра и подтвердить выбор кнопкой «Меню». Кнопки «Вверх»/«Вниз» во время просмотра фотографий позволяют листать фото. Кнопка «Возврат» вернёт к списку фотографий.

#### <span id="page-9-2"></span>**5.6.3 ВОСПРОИЗВЕДЕНИЕ АУДИО**

Для прослушивания аудиозаписей войти в режим «Воспроизведение», затем в «Аудио» и выбрать желаемый файл.

Кнопка «Меню» во время прослушивания аудио выполняет функцию «Паузы».

#### <span id="page-9-3"></span>**5.7 НАСТРОЙКА ПАРАМЕТРОВ**

Настройка параметров персонального регистратора производится в контекстном меню. Для входа нажать кнопку «Меню» и ввести пароль для подключения к режиму настроек регистратора. Кнопками «Вверх» и «Вниз» [\(Рис.](#page-9-4) 4., поз. 9/11) выбрать нужную цифру или букву пароля. Нажатием на кнопку «Меню» [\(Рис.](#page-9-4) 4., поз. 10) перейти к следующему символу. Если пароль введён правильно, откроется меню настроек регистратора. При неверном вводе пароля на дисплее появится уведомление «Неверный пароль, осталось 9 раз!».

Окно ввода пароля – [Рис.](#page-10-1) 5.:

Предусмотрены 2 уровня доступа к настройкам регистратора: «Администратор» и «Оператор». Уровень «Администратор» имеет полный доступ ко всем настройкам. Уровень «Оператор» имеет ограниченные права: запрещено редактирование настроек и

просмотр видео, фото и аудиозаписей. По умолчанию используются пароли: «Оператор» – 000000, «Администратор» – 888888.

<span id="page-10-1"></span>Рис. 5.

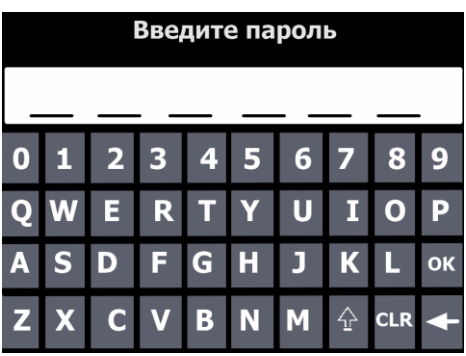

Экран меню «Настройка» [\(Рис.](#page-10-2) 6.) состоит из 4-х разделов: «Настройки камеры», «Загрузка данных», «Основные» и «Информация».

<span id="page-10-2"></span>Рис. 6.

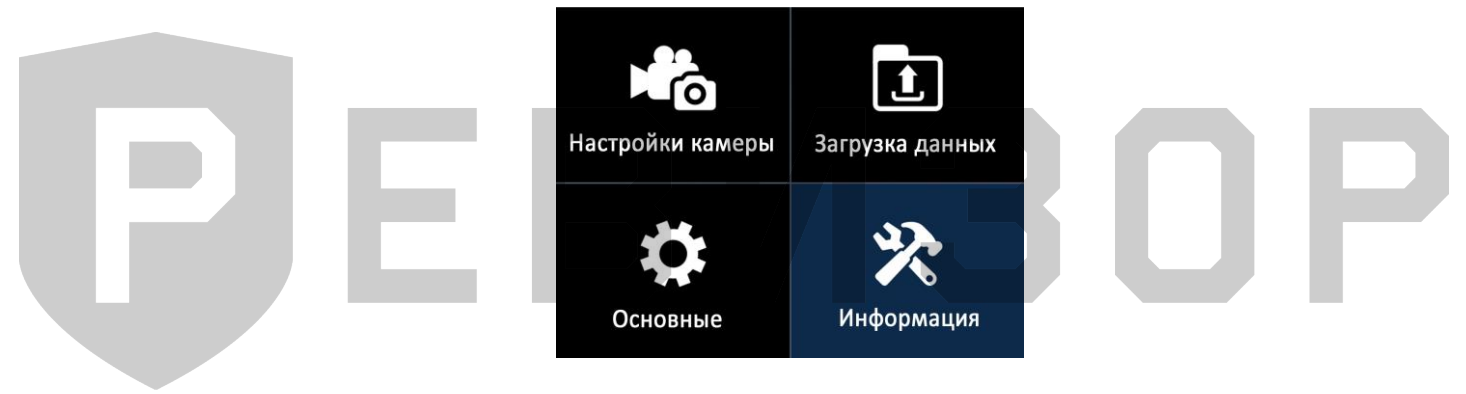

#### <span id="page-10-0"></span>**5.7.1 НАСТРОЙКИ КАМЕРЫ**

Экран раздел «Настройки камеры» [\(Рис.](#page-11-0) 7.):

*- Разрешение (*настройка разрешения для записи видео). Доступные значения для выбора:

- 2560х1440 30P;
- 1920х1080 60P;
- 1920х1080 30P;
- 1280х720 60P;
- 1280х720 60P;
- 848х480 30P.

30P/60P – кадровая частота съемки (кадр/с) с прогрессивной разверткой.

*- Качество* (настройка качества фотографий). Доступные варианты: «Высокое», «Среднее» и «Низкое».

*- Размер фото* (настройка разрешения для съёмки фотографий). Доступные значения: 40М, 30М, 16M, 12М, 8М, 4М. М – мегапиксель.

*- Таймер снимка* (задержка при создании снимка). Доступные варианты: «Выкл», 3 сек, 5 сек, 10 сек.

*- Непрерывная съёмка* (создание снимков без остановки и с заданной частотой). Доступные варианты: «Выкл», ½ сек, 1 сек, 3 сек, 5 сек, 10 сек. «Старт» и «Стоп» непрерывной съемки осуществляются нажатием на кнопку «Фото».

<span id="page-11-0"></span>Рис. 7.

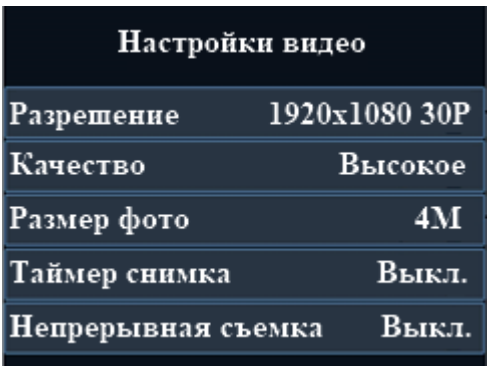

Продолжение описания меню раздела «Настройки камеры» [\(Рис.](#page-11-1) 8.).

*- Серийная съёмка* (создание серии снимков при нажатии на кнопку «Фото»). Настройка количества снимков. Доступные варианты: «Выкл», 2 pcs, 3 pcs, 5 pcs, 10 pcs, 15pcs, 20 pcs, 30 pcs.

*- Разрешение потока* (настройка разрешения для видеопотока).

Доступные значения: 1280х720; 848х480; 432х240.

- *Частота кадров потока* (кадровая частота видеопотока).

Доступные значения: 5 FPS, 10 FPS, 15 FPS, 20 FPS, 25 FPS, 30 FPS.

*- Битрейт потока* (настройка объёма данных потокового видео, передаваемого в единицу времени).

Доступные значения:

- 300 Kbps;

- 500 Kbps;

- 1000 Kbps;
- 2000 Kbps;
- 3000 Kbps;
- 4000 Kbps;
- 5000 Kbps.

*- Фильтр потока* (разрешение на передачу данных в потоке). Доступные значения: «Выкл», «Видео», «Аудио», «Текст», «Аудио и видео», «Все». При установке значения «Видео» в потоке будет передаваться только видео (без звука и текста)

<span id="page-11-1"></span>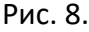

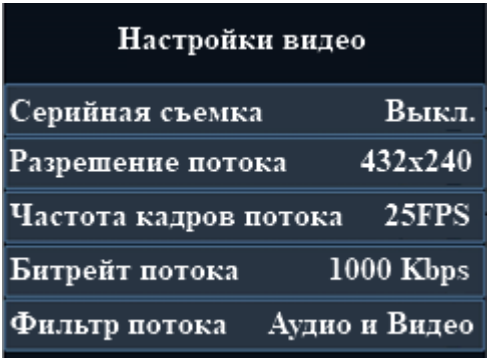

Продолжение описания меню раздела «Настройки камеры» [\(Рис.](#page-12-0) 9.).

*- Кодек H.265* (включение кодека H.265). Кодек H.265 более эффективно сжимает видео. При отключённом H.265 для сжатия видео используется H.264.

*- Стабилизация* (электронная стабилизация видео сглаживает вибрацию при съёмке). Доступные значения: «Вкл» и «Выкл».

*- Предзапись* (буферизация видео с целью видеофиксации события, произошедшего за некоторое время до начала записи). Доступные варианты: «Выкл», 5 сек, 10 сек, 15 сек, 20 сек, 30 сек, 60 сек. Если выбрано значение «5 сек», то видеофайл будет включать в себя события, произошедшие на 5 секунд ранее нажатия кнопки записи видео.

*- Постзапись* (позволяет зафиксировать на видео событие, произошедшее через некоторое время после остановки записи). Доступные варианты: «Выкл», 5 сек, 10 сек, 20 сек, 30 сек, 60 сек, 120 сек. Если выбрано значение «10 сек», то видеофайл будет включать в себя события, произошедшие в течение 10 секунд после нажатия кнопки остановки записи видео.

*- Циклическая запись* (перезапись ранее сохранённых файлов при заполнении карты памяти). Файлы с ранней датой создания будут удаляться для высвобождения места на карте памяти при записи новых данных. Файлы с отметкой «Важно» не будут перезаписываться.

<span id="page-12-0"></span>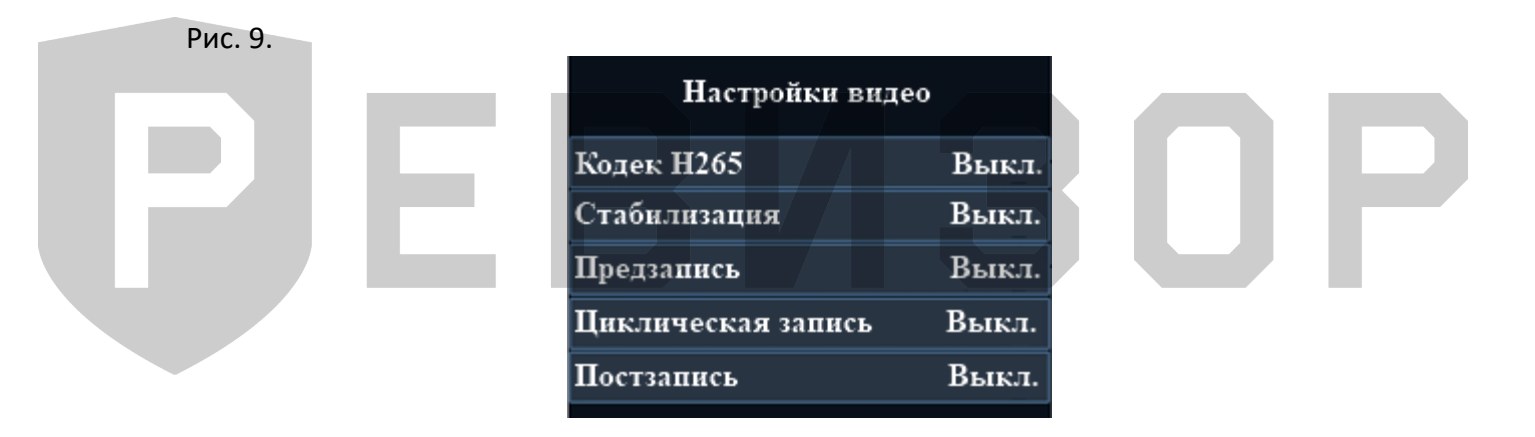

Продолжение описания меню раздела «Настройки камеры» [\(Рис.](#page-13-2) 10.).

*- Запись при включении* (автоматическое начало видеозаписи при включении регистратора). Доступные значения: «Выкл» и «Вкл».

*- Длительность* (длительность фрагментов видео при записи). Доступные значения фрагментов: 2 мин, 5 мин, 10 мин, 15 мин, 30 мин.

*- Запись без звука* (видеофиксация без использования микрофона). Доступные варианты: «Выкл», «Только предзапись», «Вкл». При выборе значения «Только предзапись» звук не будет записываться только лишь при активной функции «Предзапись».

*- Уведомление о записи* (подача звукового сигнала и вибрации через заданный интервал времени в режиме записи видео). Доступные варианты: «Выкл», 5 сек, 10 сек, 15 сек, 30 сек, 60 сек. Сигнала вибрации или звука не будет, если в соответствующих настройках стоит запрет.

*- Датчик движения* (включение записи видео при обнаружении движения в зоне наблюдения регистратора). Для активации датчика движения необходимо нажать кнопку записи видео. Запись начнется автоматически при обнаружении любого движения/изменения изображения в кадре, через 10 сек. после прекращения движения запись выключится. Доступные значения для выбора: «Выкл», «Вкл».

#### <span id="page-13-2"></span>Рис. 10.

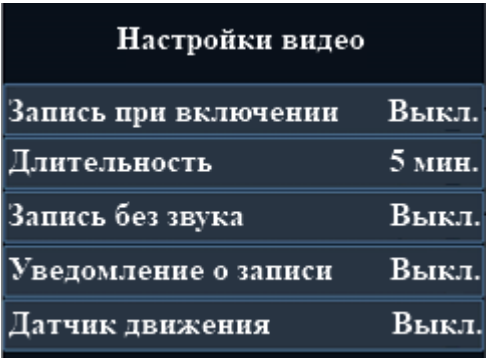

#### <span id="page-13-0"></span>**5.7.2 ЗАГРУЗКА ДАННЫХ**

Экран меню «Загрузки данных» [\(Рис.](#page-13-3) 11.):

Меню «Загрузка данных» используется для отправки файлов на CMS-сервер.

Выбрать требуемый файл, используя кнопки «Вверх»/«Вниз», и подтвердить выбор кнопкой «Меню». Просмотреть текущий файл можно с помощью иконки «Воспроизведение» [\(Рис.](#page-13-3) 11., поз. 1). Для отправки файла на сервер выбрать иконку «Загрузка» [\(Рис.](#page-13-3) 11., поз. 2), нажать кнопку «Меню» и дождаться завершения отправки файла. После завершения процесса отправки будет выведено сообщение о статусе выполнения. Для выхода в предыдущее подменю использовать кнопку «Возврат» [\(Рис.](#page-5-1) 2., поз. 12).

Видеозаписи с отметкой «Важное» выделены жёлтым цветом в списке файлов. Зашифрованные файлы выделены красным цветом.

<span id="page-13-3"></span>Рис. 11.

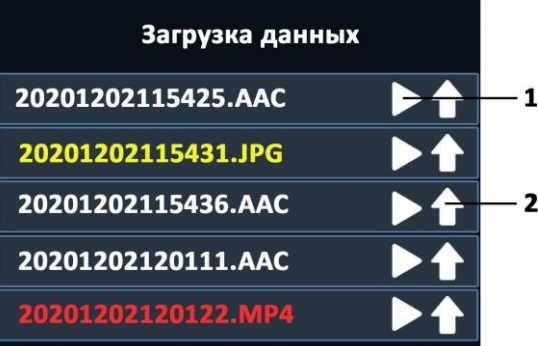

#### <span id="page-13-1"></span>**5.7.3 ОСНОВНЫЕ**

Описание меню «Основные» [\(Рис.](#page-14-0) 12.):

*- Выбор языка (*настройка выбора языка меню регистратора). Можно выбрать «Русский» или «Английский» язык меню.

*- GPS* (включение и отключение спутниковой системы навигации). После нахождения GPS сигнала регистратор выдаст голосовое оповещение «GPS спутники найдены».

*- Часовой пояс* (выбор часового пояса). Доступные значения: от -12 до +12 С°.

*- Синхронизация времени* (автоматическая синхронизация даты и времени при подключении к компьютеру). Доступные значения: «Выкл» и «Вкл».

*- Вибрация* (включение/отключение вибросигнала). Доступные варианты: «Выкл» и «Вкл».

#### <span id="page-14-0"></span>Рис. 12.

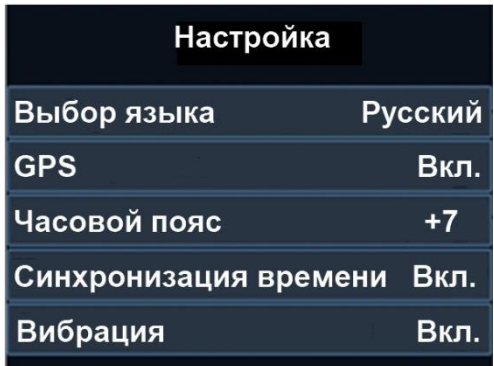

Продолжение описания меню раздела «Основные» [\(Рис.](#page-15-0) 13.):

*- ИК-свет* (настройка инфракрасной подсветки). Доступные варианты: «Выкл», «Ручной», «Авто», «Авто при записи».

Для управления ИК-подсветкой используется «Ручной» режим. Для включения и выключения подсветки нажать кнопку «ИК-подсветка» [\(Рис.](#page-5-1) 2., поз.14).

В режиме «Авто» ИК-подсветка включается и выключается по уровню освещённости. Режим «Авто при записи» позволяет автоматически включить ИК-подсветку только во время видеозаписи. Такой режим позволяет продлить время автономной работы регистратора за счет экономии энергии.

Важно: съёмка с ИК-подсветкой ведется в черно-белом режиме.

*ИК-чувствительность* (чувствительность датчика освещенности ИК-подсветки). Значение 1 соответствует минимальному уровню чувствительности: включение ИК-подсветки происходит в наиболее тёмное время. При значении 10 уровень чувствительности максимальный: ИК-подсветка включается в менее тёмное время. Доступные значения: от 1 до 10.

*- Таймер выключения* (автоматическое выключение регистратора через установленное время в случае бездействия). Доступные варианты: «Выкл», 30 сек, 1 мин, 3 мин, 5 мин, 10 мин, 30 мин.

- *Таймер выключения LCD* (автоматическое выключение дисплея через установленное время). Доступные варианты: «Выкл», 10 сек, 30 сек, 1 мин, 3 мин, 5 мин. Выключение дисплея позволяет увеличить время автономной работы регистратора. Для включения дисплея нужно нажать на любую кнопку регистратора.

*- Звук кнопок* (включение/выключение звукового сигнала при нажатии кнопок). Нажатие на кнопки будет производиться без сопроводительного звукового сигнала. Однако при включении/выключении регистратора, начале/остановки записи, включении/выключении диктофона и при снимке звуковые сигналы останутся. Доступные значения для выбора: «Выкл» и «Вкл».

#### <span id="page-15-0"></span>Рис. 13.

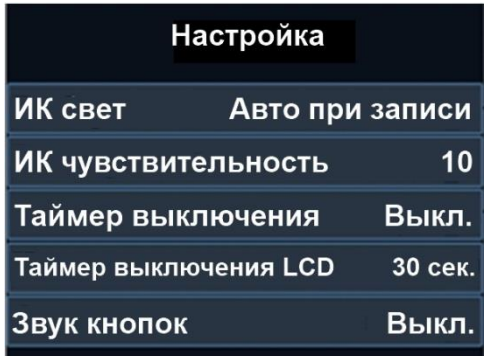

Продолжение описания меню раздела «Основные» [\(Рис.](#page-15-1) 14.):

*- Уровень громкости* (настройка уровня громкости звуков регистратора). Значение «10» соответствует максимальному уровню громкости, «0» – минимальному. Доступные значения для выбора: от 0 до 10.

*- Звуковое оповещение* (настройка типа звукового оповещения). Доступные варианты: «Выкл», «Звук», «Голос». При выборе настройки «Голос» голосовыми сообщениями будут сопровождаться следующие действия:

- включение регистратора;
- выключение регистратора;
- включение видеозаписи;
- выключение видеозаписи;
- создание снимка;
- низкий заряд батареи.
- «Звук» действия с регистратором будут сопровождаться звуковыми сообщениями.
- «Выкл» действия с регистратором не будут сопровождаться звуковыми сообщениями.
- *- Ежечасное оповещение* (звуковой сигнал, издаваемый в начале каждого часа).

*- Подсветка* (разрешение на включение ИК-подсветки, фонарика и индикаторов). ИКподсветка и фонарик не будут включаться, если установить значение «Выкл». Для включения фонарика нажать и удерживать в течение 3-х секунд кнопку «ИКподсветка» (рис. 2, поз. 14).

*- Режим авторегистратора* (автоматическое включение регистратора и старт видеозаписи при подаче питания). Доступные значения: «Выкл» и «Вкл».

<span id="page-15-1"></span>Рис. 14.

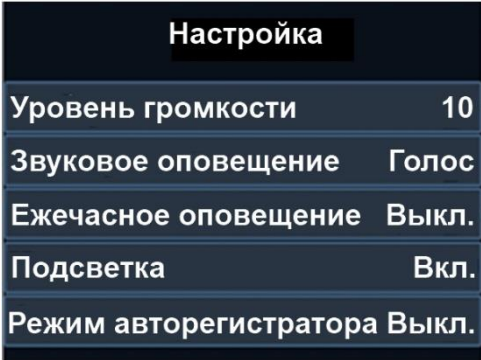

<span id="page-16-0"></span>Рис. 15.

Продолжение описания меню раздела «Основные» [\(Рис.](#page-16-0) 15.):

*- Формат даты* (выбора формата отображения даты). Доступные значения: ДД-ММ-ГГГГ, ММ-ДД-ГГГГ, ГГГГ-ММ-ДД, где: ДД – день, ММ – месяц, ГГГГ – год.

*- Тег* (присвоение видеозаписям специальной метки). Доступные варианты: «Обычное», «Дорожное движение», «Алкогольное опьянение», «Частное», «Уголовное дело», «Прочее». Присвоение тегов можно использовать для быстрой сортировки видео по содержимому.

*- Скрытый режим* (отключение всех звуковых, световых и вибро- сигналов, запрет на включение ИК-подсветки и фонарика).

*- Режим ожидания* (автоматическое переключение регистратора в режим ожидания при бездействии). Быстрое включение регистратора при нажатии на любую из 3-х кнопок записи.

*- Ограничение доступа* (включение/выключения запроса пароля при входе в меню «Настройки параметров»).

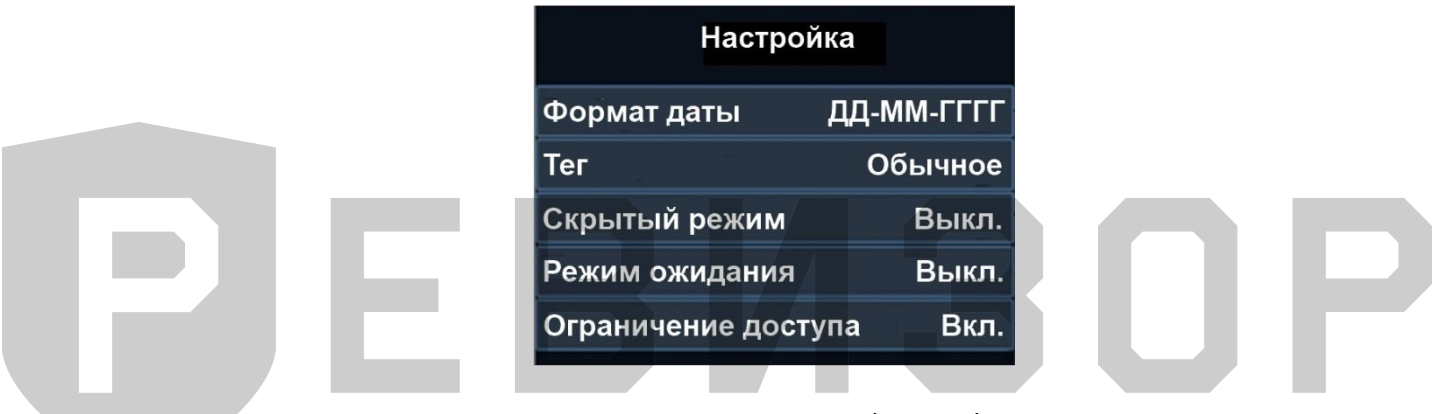

Продолжение описания меню раздела «Основные» ([Рис.](#page-17-1) 16[.\)](#page-17-1):

*- Трансляция потока* (включение/выключение функции передачи видеоизображения в реальном времени на сервис онлайн мониторинга).

*- 3G/4G* (настройка параметров для подключения к сети 3G и 4G). Необходимо установить режим «Авто», чтобы модуль 3G/4G стартовал вместе с включением регистратора. Для управления включением модуля 3G/4G самостоятельно установить режим «Ручной». Модуль 3G/4G не будет запускаться, если установлено значение «Выкл». SIM PIN – PIN код SIM-карты, 4 цифры;

APN – точка доступа оператора сотовой связи;

APN SSID – имя пользователя;

APN пароль – пароль.

При успешном подключении к сети иконка 3G/4G ([Рис.](#page-7-3) 3., поз. 2) становится зёленой (в отключённом состоянии – белая)

*- Wi-Fi* (настройка параметров подключения к сети Wi-Fi). Необходимо установить режим «Авто», чтобы модуль Wi-Fi стартовал вместе с включением регистратора. Для управления включением модуля Wi-Fi самостоятельно установить режим «Ручной». Модуль Wi-Fi не будет запускаться, если установлено значение «Выкл». Модуль Wi-Fi может работать в трех режимах: Station, Access Point и Direct. В списке сетей Wi-Fi можно выбрать сеть для подключения регистратора.

При успешном подключении к сети иконка Wi-Fi ([Рис.](#page-7-3) 3., поз. 1) становится зелёной (в отключённом состоянии – белая).

Детальная настройка Wi-Fi параметров доступна из приложения «РЕВИЗОР 3340.exe».

*- Bluetooth* (настройка параметров сопряжения с Bluetooth брелоками). Необходимо установить режим «Авто», чтобы модуль Bluetooth стартовал вместе с включением регистратора.

Для управления включением модуля Bluetooth самостоятельно установить режим «Ручной». Модуль Bluetooth не будет запускаться, если установлено значение «Выкл». Войти в подменю «Доступные устройства» и выбрать одно из устройств для сопряжения.

Сопряжение регистратора с Bluetooth-брелоками позволяет автоматически включить видеозапись при потере связи с сопряжённым брелоком и остановить её при установке соединения с потерянным брелоком.

- *Оповещение GPS/GSM/Wi-fi* (включение/отключение автоматических голосовых уведомлений о смене статуса модулей GPS, GSM, Wi-fi). Когда параметр включен - при нахождении/потере сигнала воспроизводится голосовое уведомление о смене статуса. Если параметр выключен – голосовые уведомления воспроизводятся последовательно при двойном нажатии на кнопку «Выключение» [\(Рис.](#page-5-1) 2., поз 16).

*- Изменить ID устройства* (изменение идентификационного номера устройства).

*- Изменить ID сотрудника* (изменение идентификационного номера сотрудника).

<span id="page-17-1"></span>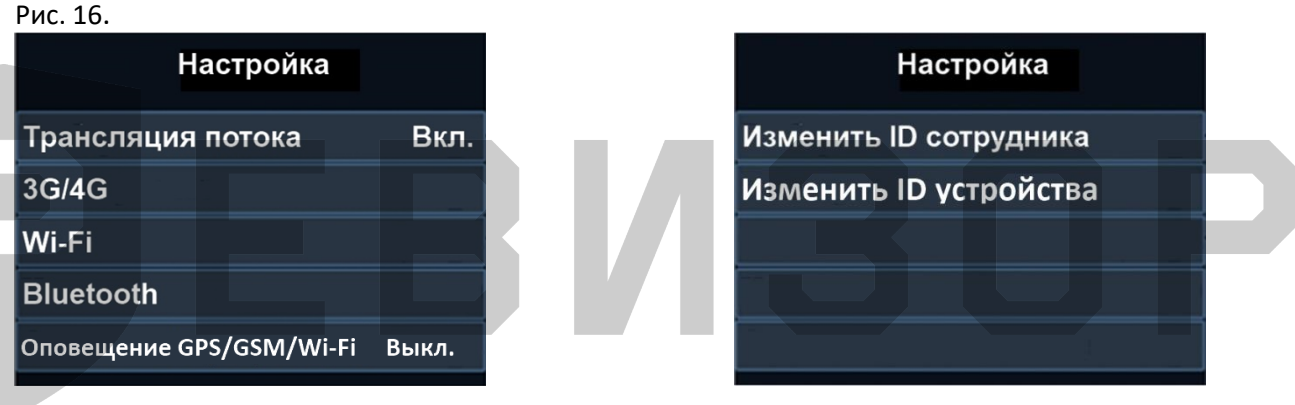

#### <span id="page-17-0"></span>**5.7.4 ИНФОРМАЦИЯ**

Данное меню не предназначено для каких-либо изменений в настройках регистратора и служит только для информации.

Описание меню «Информация» [\(Рис.](#page-18-0) 17):

*- Информация GPS (*информация о текущих координатах регистратора и качестве связи со спутниками).

*- Объём карты* (объём карты памяти регистратора).

*- Свободный объём* (доступный объём для записи).

*- Доступно видео* (длительность видео, которое может быть записано при текущих настройках на карту памяти без перезаписи файлов).

*- Доступно аудио* (длительность аудио, которое может быть записано на карту памяти без перезаписи файлов).

#### <span id="page-18-0"></span>Рис. 17

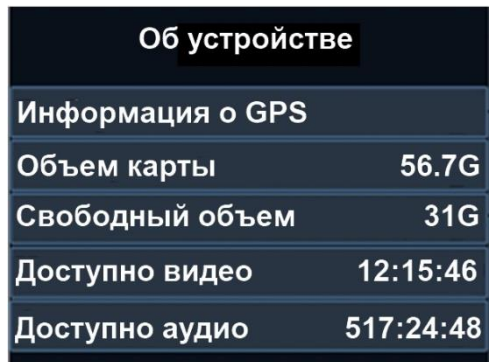

Продолжение описания меню «Информация» [\(Рис.](#page-18-1) 18.):

*- Доступно фото* (количество фотографий, которые могут быть записаны при текущих настройках на карту памяти без перезаписи файлов).

- *- Заряд батареи* (текущий заряд батареи регистратора).
- *- IP адрес* (IP адрес сервера).
- *- Порт сервера* (порт, используемый для подключения к текущему серверу).
- *- Учётная запись* (учётная запись регистратора).

<span id="page-18-1"></span>Рис. 18.

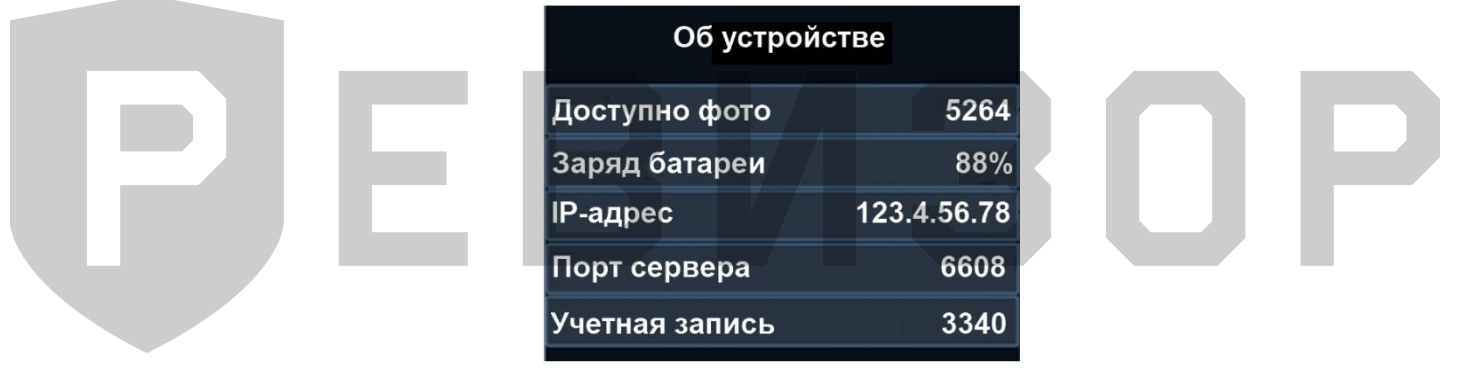

Продолжение описания раздела «Информация» [\(Рис.](#page-18-2) 19.):

- *Сеть 3G/4G* (информация о сети оператора сотовой связи)
- *- Модуль 3G/4G* (информация о модуле 3G/4G)
- *IMEI* (международный идентификатор мобильного оборудования)
- *SIM-карта* (информация о состоянии SIM-карты)

<span id="page-18-2"></span>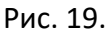

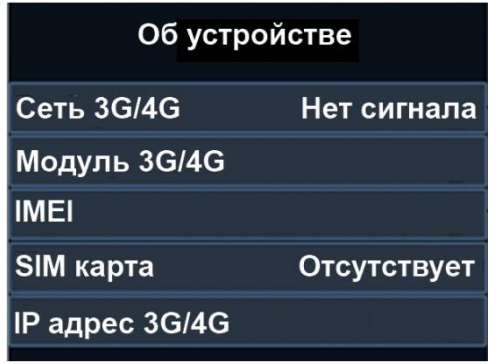

Продолжение описания раздела «Информация» [\(](#page-19-1) [Рис.](#page-19-1) 20.):

- *IP адрес 3G/4G* (IP адрес 3G/4G подключения)
- *Сигнал 3G/4G* (уровень сигнала 3G/4G)
- *Диапазон 3G/4G* (диапазон сети 3G/4G)
- *WLAN MAC* (MAC адрес регистратора)
- *WLAN SSID* (наименование сети Wi-Fi)
- *WLAN IP адрес* (IP адрес регистратора)

<span id="page-19-1"></span>Рис. 20.

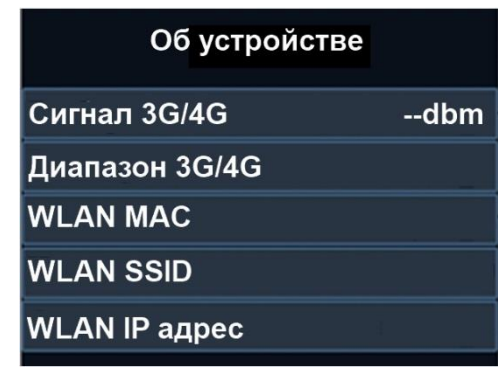

Продолжение описания раздела «Информация» [\(Рис.](#page-19-2) 21.):

- *Bluetooth* (MAC адрес Bluetooth модуля)
- *SN* (серийный номер регистратора)
- *Аппаратная версия* (версия регистратора)
- *Версия прошивки* (версия прошивки регистратора).

<span id="page-19-2"></span>Рис. 21.

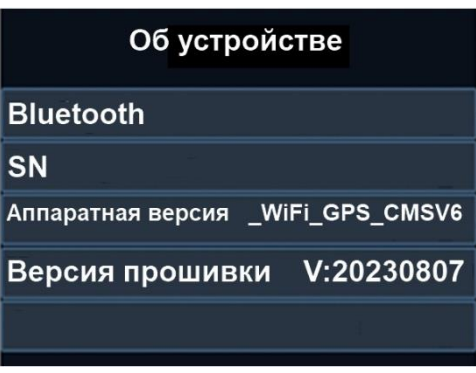

#### <span id="page-19-0"></span>**5.8 ДОПОЛНИТЕЛЬНЫЕ ФУНКЦИИ**

- *Включение лазерного указателя*. Необходимо нажать и удерживать в течении 3-х секунд кнопку «Диктофон» [\(Рис.](#page-5-1) 2., поз. 15). Повторное нажатие с удержанием кнопки отключит лазерный указатель.

-*Включение светодиодов в режиме фонарика* (включение/выключение белых светодиодов). Нажать и удерживать в течение 3-х секунд кнопку «ИК-подсветка/фонарик» ([Рис.](#page-5-1) 2., поз. 14). Выключение фонарика производится повторным нажатием с удержанием.

- *Переключение «День/ночь»* (ручной переход в режим ночного видения). Производится однократным нажатием на кнопку «ИК-подсветка/фонарик» ([Рис.](#page-5-1) 2., поз. 14). Для срабатывания перевести параметр «ИК-подсветка» в ручной режим. Выключение производится аналогично.

- *Цифровое увеличение (zoom)*. Для цифрового увеличения картинки при фотографировании или съёмке записи необходимо нажать и удерживать в течение 3-х секунд кнопку «Вверх» [\(Рис.](#page-5-1) 2., поз. 11). Увеличить картинку можно несколько раз (до 10 ти).

- *Цифровое уменьшение (zoom)*. Для цифрового уменьшения картинки при фотографировании или съёмке записи нажать и удерживать в течение 3-х секунд кнопку «Вниз» [\(Рис.](#page-5-1) 2., поз. 9). Уменьшить картинку можно несколько раз (до 10-ти).

- *Видеотрансляция по протоколу rtsp* (трансляция изображения в режиме online). Для трансляции видеоизображения по протоколу rtsp необходимо иметь стабильное Интернет-соединение (подключение к сети Wi-Fi, 3G/4G). Для получения изображения нужно установить на ПК видеоплеер с возможностью просмотра онлайн-трансляции. В поле ввода «Сетевой адрес» ввести следующий URL: rtsp://WLAN IP адрес/live, где WLAN IP-адрес – IP-адрес регистратора. IP-адрес регистратора находится в разделе меню «Информация».

- *Двусторонняя связь PTT* – (двусторонняя голосовая связь между диспетчером и оператором). Нажать и удерживать кнопку «PTT» [\(Рис.](#page-5-1) 2., поз. 13) на регистраторе для отправки голосового сообщения диспетчеру. Для работы двусторонней связи пройти авторизацию в сервисе мониторинга в одной из следующих версий: веб-приложение, приложение для ПК, мобильное приложение. Регистратор должен находиться в сети Интернет (по Wi-Fi, 3G/4G).

- *Сигнал «SOS»*. Функция работает при подключении регистратора к сервису мониторинга онлайн. При нажатии на кнопку «SOS» [\(Рис.](#page-5-1) 2., поз. 20) на сервис поступит сигнал тревоги.

- *Сброс* (экстренная перезагрузка устройства). В случае отказа при включении/выключении регистратора или иных ситуациях пользователь может перезапустить устройство при помощи комбинации кнопок «Видео» и «Питание» [\(Рис.](#page-5-1) 2., поз. 16/21). Нажать и удерживать кнопки «Видео» и «Питание» в течении 3-х секунд (регистратор выключится). Для включения регистратора повторно нажать на кнопку «Питание».

- *Голосовое оповещение о статусе GPS/GSM/Wi-Fi/уровне заряда акб* – последовательное голосовое уведомление о текущем заряде, статусе Wi-fi/GPS/GSM при двойном нажатии на кнопку «Питание» (Рис. 2., поз 21).

*- Удаленное включение/отключение видеозаписи на регистраторе через сервис мониторинга*. Функция доступна в приложении для ПК.

- *Удаленный доступ к хранилищу регистратора при подключении по Wi-fi*. Просмотр на ПК содержание внутреннего хранилища регистратора, скачивание файлов. Функционал имеет веб интерфейс. В строку браузера необходимо указать IP регистратора (WLAN IP адрес) – находится в меню «Об устройстве». Далее в поле ввода ввести: логин admin, пароль – пароль администратора (по умолчанию 888888). Необходимое условие – регистратор и ПК/смартфон находятся в одной сети.

- *Просмотр окна GPS info* (долгое нажатие на кнопку «Меню» запускает окно просмотра статуса GPS). В открывшемся окне имеется текущий статус (поиск, GPS найден), информация о текущих координатах, количестве найденных спутников, уровне их сигнала и порядковые номера спутников.

#### **6. РУКОВОДСТВО ПО РАБОТЕ С КЛИЕНТСКОЙ ПРОГРАММОЙ**

#### <span id="page-21-1"></span><span id="page-21-0"></span>**6.1 УСТАНОВКА ПО**

Для скачивания программного обеспечения регистратора 3340 отсканировать QR код ([Рис.](#page-21-3) 22.).

<span id="page-21-3"></span>Рис. 22.

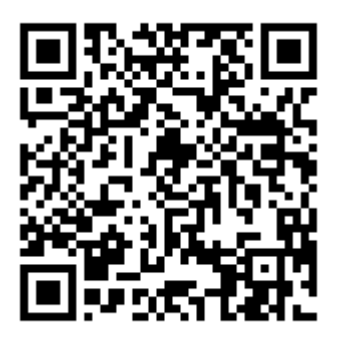

#### <span id="page-21-2"></span>**6.2 РАБОТА С ПО РЕВИЗОР 3340**

Включить персональный регистратор и подсоединить его к компьютеру с помощью USBкабеля ([Рис.](#page-3-1) 1., поз. 3). Для удобства подключения регистратора предусмотрена докстанция [Рис.](#page-3-1) 1., поз. 4).

Выбрать уровень доступа и ввести пароль (окно ввода пароля приложения РЕВИЗОР 3340 – [Рис.](#page-21-4) 23.). Уровень доступа «Оператор» имеет ограниченные права: разрешается просмотр, скачивание и удаление файлов с карты памяти, а также просмотр настроек регистратора без возможности их изменения. Для входа с уровнем доступа «Оператор» ввести пароль «000000» и нажать кнопку «ОК».

Уровень доступа «Администратор» имеет полный доступ ко всем настройкам. Для входа ввести пароль «888888» и нажать кнопку «ОК».

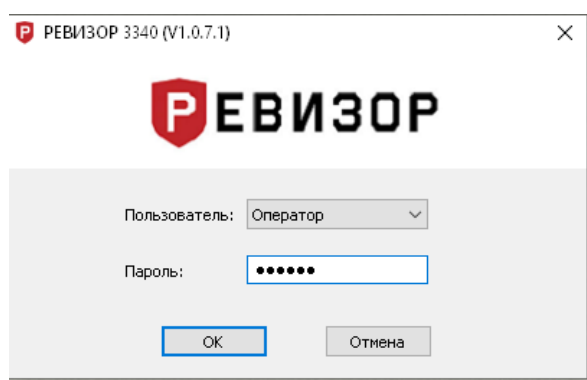

Далее описаны функции и особенности работы с программой РЕВИЗОР 3340 на уровне доступа «Администратор».

<span id="page-21-4"></span>Рис. 23.

#### <span id="page-22-0"></span>**6.3 НАСТРОЙКА ПАРАМЕТРОВ ЧЕРЕЗ ПРОГРАММУ**

Запись новых значений в персональный регистратор для каждого блока настроек производится нажатием кнопки «Применить». Чтобы считать текущие значения параметра регистратора, необходимо нажать кнопку «Обновить».

Приложение РЕВИЗОР 3340 разделено на 6 вкладок:

*- Информация об устройстве* (настройка и отображение информации о регистраторе);

*- Сеть* (настройка подключения к Wi-Fi, 3G/4G, Bluetooth);

*- Камера* (настройка параметров видео и аудиозаписи, фото съемки, перезаписи файлов и оповещений);

*- Дополнительно* (настройка индикаторов);

*- Шифрование* (настройка параметров шифрования);

*- Пароль* (изменение паролей).

#### <span id="page-22-1"></span>**6.3.1 ВКЛАДКА «ИНФОРМАЦИЯ ОБ УСТРОЙСТВЕ»**

Окно вкладки «Информация об устройстве» [\(Рис.](#page-23-1) 24.).

Описание функций вкладки «Информация об устройстве»:

*- ID устройства* (идентификационный номер устройства). Чтобы изменить, необходимо задать значение и нажать кнопку «Применить».

*- ID сотрудника* (идентификационный номер сотрудника). Чтобы изменить, задать значение и нажать кнопку «Применить».

*- Водяной знак* (водяной знак пользователя). Чтобы наложить дополнительную информацию на видеозапись, задать значение и нажать кнопку «Применить»

*- Заряд батареи* (информация о текущем уровне заряда батареи регистратора).

*- Свободный объём* (информация об объёме карты памяти, доступном для записи в текущий момент).

*- Версия прошивки* (информация о текущей версии прошивки персонального регистратора).

Кнопки для работы с регистратором:

*- Кнопка* «*Режим диска*» (подключение внутренней памяти устройства). Если нажать кнопку «Режим диска», устройство появится как обычный накопитель среди других дисков ПК. Программа РЕВИЗОР 3340 будет закрыта при переходе в режим диска. В случае необходимости необходимо повторно запустить приложение.

*- Кнопка* «*Синхронизировать*» (синхронизация даты и времени). Нажать, чтобы установить на регистраторе дату и время компьютера.

*- Кнопка* «*Перезагрузка*» (перезагрузка регистратора).

*- Кнопка* «*Выключить*» (выключение регистратора).

*- Кнопка* «*Сброс настроек*» (сброс настроек регистратора на заводские). При сбросе настроек на заводские все данные на карте памяти не будут удалены.

*- Кнопка* «*Форматировать*» (форматирование карты памяти). Все данные на карте памяти во время форматирования будут удалены.

#### <span id="page-23-1"></span>Рис. 24.

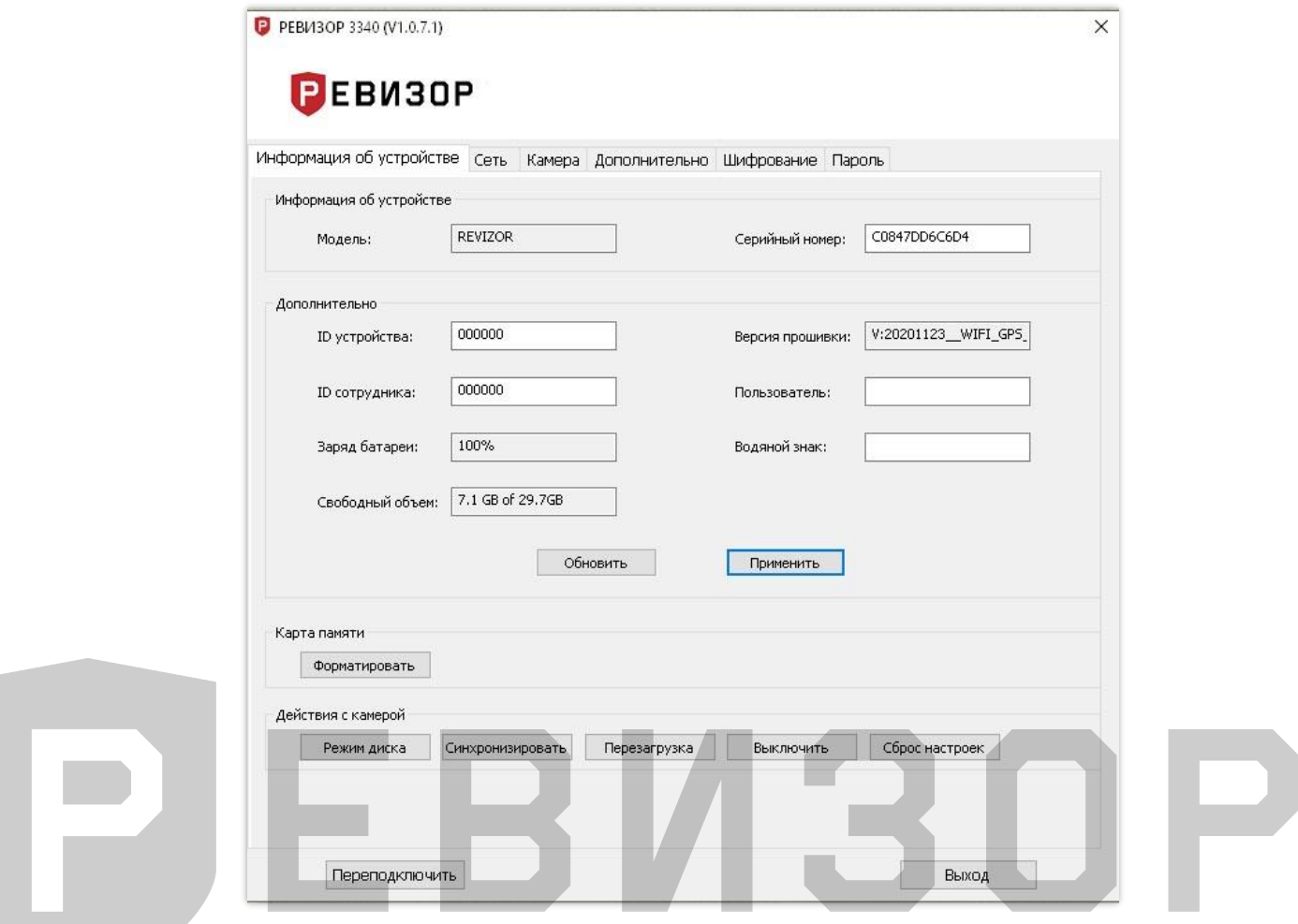

#### <span id="page-23-0"></span>**6.3.2 ВКЛАДКА «СЕТЬ»**

Окно вкладки «Сеть» [\(Рис.](#page-25-1) 25.):

Вкладка «Сеть» разбита на несколько блоков, каждый из которых имеет отдельную кнопку применения настроек.

Сетевые настройки:

- *- Имя устройства*
- *- URL сервер*
- *- Учётная запись*
- *- Пароль*
- *- Протокол* (протокол взаимодействия с сервером)
- *- IP сервера*
- *- Порт сервера*
- *- Страна* (страна расположения сервера)

Настройки подключения к сети Wi-Fi:

*- Включение* (способ включения модуля Wi-Fi). Необходимо установить режим «Авто», чтобы модуль Wi-Fi стартовал вместе с включением регистратора.

Для управления включением модуля Wi-Fi нужно самостоятельно установить режим «Ручной». Модуль Wi-Fi не будет запускаться, если стоит значение «Выкл».

*- Режим* (режим работы модуля Wi-Fi). Модуль Wi-Fi может работать в трех режимах: Station, Access Point и Direct.

- *- MAC адрес* (MAC адрес модуля Wi-Fi).
- *- IP адрес* (IP адрес регистратора).
- *- Шлюз* (IP адрес шлюза).
- *- Таймаут.*
- *- Канал* (настройка канала точки доступа). Выбрать канал 2,5G или 5G.

*- Значение* (номер используемого канала в режиме точки доступа). Выбрать номер канала или установить значение по умолчанию (Авто).

- *- SSID* (имя сети точки доступа).
- *- Пароль* (пароль для подключения к точке доступа).
- *- № подключения* (номер подключения).
- *- Динамический IP* (динамическое получение IP-адреса в режиме Station).
- *- SSID* (имя сети в режиме Station).
- *- Пароль* (пароль для подключения к Wi-Fi сети в режиме Station).
- *- PIN-код* (PIN-код для подключения к устройству в режиме Direct).

*- Включение* (способ включения модуля Bluetooth). Установить режим «Авто», чтобы модуль Bluetooth стартовал вместе с включением регистратора.

Для управления включением модуля Bluetooth необходимо самостоятельно установить режим «Ручной». Модуль Bluetooth не будет запускаться, если стоит значение «Выкл».

*- MAC адрес* (MAC адрес модуля Bluetooth регистратора).

*- Сопряжение* (имя сопрягаемого Bluetooth брелока). Сопряжение регистратора с Bluetooth брелоками позволяет автоматически включить видеозапись при потере связи с сопряженным брелоком и остановить видеозапись при установке соединения.

*- MAC-пары* (MAC-адрес сопрягаемого брелока).

*- Включение* (способ включения модуля 3G/4G). Установить режим «Авто», чтобы модуль 3G/4G стартовал вместе с включением регистратора. Для управления включением модуля нужно самостоятельно установить режим «Ручной». Модуль 3G/4G не будет запускаться, если установлено значение «Выкл».

- *- SIM PIN* (PIN-код SIM-карты).
- *- APN* (настройка точки доступа оператора сотовой связи).
- *- APN логин* (имя пользователя точки доступа).
- *- APN пароль (пароль точки доступа).*

#### <span id="page-25-1"></span>Рис. 25.

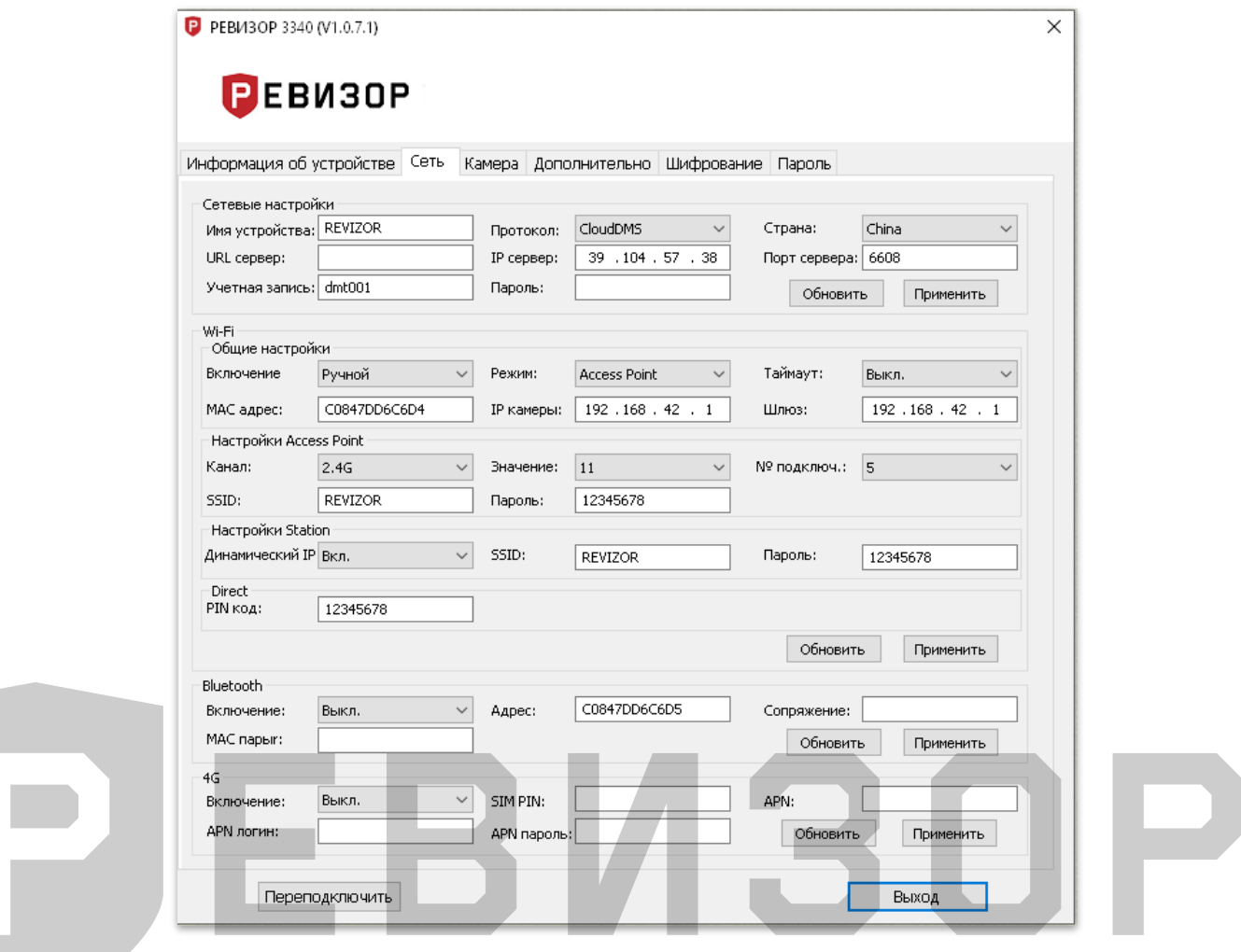

#### <span id="page-25-0"></span>**6.3.3 ВКЛАДКА «КАМЕРА»**

Окно вкладки «Камера» [\(Рис.](#page-28-1) 26.):

Функции вкладки:

*- Разрешение видео (*настройка разрешения для записи видео).

Доступные значения для выбора: 2560х1440 30P, 1920х1080 60P; 1920х1080 30P; 1280х720 60P; 1280х720 60P; 848х480 30P.

30P/60P – кадровая частота съёмки (кадр/с) с прогрессивной разверткой.

*- Качество изображения* (настройка качества фотографий). Доступные варианты: Высокое, Среднее и Низкое.

*- Разрешение потока* (настройка разрешения для видеопотока). Доступные значения: 1280х720; 848х480; 432х240.

*- Битрейт потока* (настройка объема данных потокового видео, передаваемого за единицу времени). Доступные значения: 300 Kbps; 500 Kbps; 1000 Kbps; 2000 Kbps; 3000 Kbps; 4000 Kbps; 5000 Kbps.

*- Кадровая частота* (кадровая частота видеопотока). Доступные значения: 5 FPS, 10 FPS, 15 FPS, 20 FPS,25 FPS,30 FPS.

*- Запись без звука* (видеофиксация без использования микрофона, только видео). Доступные варианты: «Выкл», «Только предзапись», «Вкл». При выборе значения «Только предзапись» звук не будет записываться лишь при активной функции «Предзапись».

*- Фильтр потока* (разрешение на передачу данных в потоке). Доступные значения: «Выкл», «Видео», «Аудио», «Текст», «Аудио и Видео», «Все». При установке значения «Видео» в потоке будет передаваться только видео (без звука и текста).

*- Длительность* (длительность фрагментов видео при записи). Доступные значения: 2 мин, 5 мин, 10 мин, 15 мин, 30 мин.

*- Уведомление о записи* (подача звукового сигнала и вибрации через заданный интервал времени в режиме записи видео). Доступные варианты: «Выкл», 5 сек, 10 сек, 15 сек, 30 сек, 60 сек. Сигнала вибрации или звука не будет, если в соответствующих настройках стоит запрет.

*- Предзапись* (буферизация видео с целью видеофиксации события, произошедшего за некоторое время до начала записи). Доступные варианты: «Выкл», 5 сек, 10 сек, 15 сек, 20 сек, 30 сек, 60 сек. Если выбрано значение «5 сек», то видеофайл будет включать в себя события, произошедшие на 5 секунд ранее момента нажатия кнопки записи видео.

*- Постзапись* (позволяет зафиксировать на видео событие, произошедшее через некоторое время после остановки записи). Доступные варианты: «Выкл», 5 сек, 10 сек, 20 сек, 30 сек, 60 сек, 120 сек. Если выбрано значение «10 сек», то видеофайл будет включать в себя события, произошедшие в течение 10 секунд после нажатия кнопки остановки записи видео.

*- Web-сервер* (тип протокола: http, https, http&https)

*- Размер фото* (настройка разрешения для съёмки фотографий). Доступные значения: 40М, 30М, 16M, 12М, 8М, 4М. М – мегапиксель.

*- Непрерывная съёмка* (создание снимков с заданной частотой без перерыва). Доступные варианты: «Выкл», ½ сек, 1 сек, 3 сек, 5 сек, 10 сек. Старт и стоп непрерывной съёмки осуществляется нажатием на кнопку «Фото».

*- Стабилизация* (электронная стабилизация видео сглаживает вибрацию при съёмке). Доступные варианты: «Выкл», «Вкл».

*- Уровень громкости* (настройка уровня громкости звуков регистратора). Значение «10» соответствует максимальному уровню громкости, «0» – минимальному.

*- Серийная съёмка* (создание серии снимков при нажатии на кнопку «Фото»). Доступные варианты: «Выкл», 2 pcs, 3 pcs, 5 pcs, 10 pcs, 15 pcs, 20 pcs, 30 pcs.

*- Кодек* (включение кодека H.265). Кодек H.265 более эффективно сжимает видео. При отключенном H.265 для сжатия используется H.264.

*- Таймер снимка* (задержка при создании снимка). Доступные варианты: «Выкл», 3 сек, 5 сек, 10 сек.

*- Тегирование файлов* (присвоение видеозаписям специальной метки). Доступные варианты: «Обычное», «Дорожное движение», «Алкогольное опьянение», «Частное», «Уголовное дело», «Прочее». Теги присваиваются для быстрой сортировки видео по содержимому.

*- Видеоформат* (настройка видеоформата: PAL, NTSC).

*- Таймер выключения* (автоматическое выключение регистратора через установленное время в случае бездействия). Доступные варианты: «Выкл», 30 сек, 1 мин, 3 мин, 5 мин, 10 мин, 30 мин.

*- Часовой пояс* (выбор часового пояса)

*- Формат даты* (выбор формата отображения даты)

*- Включение ИК* (настройка инфракрасной подсветки). Доступные варианты: «Выкл», «Ручной», «Авто», «Авто при записи».

Для управления ИК-подсветкой можно самостоятельно использовать режим «Ручной». Для включения и выключения подсветки нажать кнопку «ИК-подсветка» [\(Рис.](#page-5-1) 2., поз. 14). В режиме «Авто» подсветка включается и выключается по уровню освещённости.

Режим «Авто при записи» позволяет автоматически включить ИК-подсветку только во время видеозаписи. Такой режим позволяет продлить время автономной работы регистратора за счет экономии энергии.

Съемка с ИК-подсветкой ведётся в чёрно-белом режиме.

*- ИК-чувствительность* (чувствительность датчика освещённости ИК-подсветки). Значение «1» соответствует минимальному уровню чувствительности, включение ИКподсветки происходит в наиболее тёмное время. При значении «10» уровень чувствительности максимальный, и подсветка включается в менее тёмное время.

*- Звуковое оповещение* (настройка типа звукового оповещения). Доступные варианты: «Выкл», «Звук», «Голос». При выборе настройки голосовыми сообщениями «Голос» будут сопровождаться включение и выключение регистратора, включение и выключение видеозаписи, создание снимка и низкий заряд батареи.

«Звук» – действия с регистратором будут сопровождаться звуковыми сообщениями.

«Выкл» – действия с регистратором не будут сопровождаться звуковыми сообщениями.

*- Таймер выключения LCD* (автоматическое выключение дисплея через установленное время). Доступные варианты: «Выкл», 10 сек, 30 сек, 1 мин, 3 мин, 5 мин. Выключение дисплея позволяет увеличить время автономной работы регистратора.

*- GPS* (включение и отключение спутниковой системы навигации).

*- Звук кнопок* (включение/выключение звукового сигнала при нажатии кнопок).

*- Режим ожидания* (автоматическое переключение регистратора в режим ожидания при бездействии). Быстрое включение регистратора при нажатии на любую из 3-х кнопок записи.

*- Подсветка* (разрешение на включение ИК-подсветки, фонарика и индикаторов). Подсветка и фонарик не будут включаться, если установить значение «Выкл». Для включения фонарика необходимо нажать и удерживать в течение 3-х секунд кнопку «ИК-подсветки» [\(Рис.](#page-5-1) 2., поз. 14).

*- Скрытый режим* (отключение всех звуковых, световых и вибросигналов, запрет на включение ИК-подсветки и фонарика).

*- Запись при включении* (автоматический старт видеозаписи при включении регистратора)

*- Синхронизация времени* (автоматическая синхронизация даты и времени при подключении к компьютеру или к терминалу сбора данных).

*- Режим авторегистратора* (автоматическое включение регистратора и старт видеозаписи при подаче питания).

*- Циклическая запись* (перезапись ранее сохранённых файлов при заполнении карты памяти). Файлы с ранней датой создания будут удаляться для освобождения места на карте памяти при записи новых данных. Файлы с отметкой «Важно» не будут перезаписываться.

*- Низкий заряд батареи* (уведомление о низком уровне заряда батареи).

*- Ежечасное оповещение* (звуковой сигнал, издаваемый в начале каждого часа).

*- Вибрация* (включение/отключение вибросигнала).

*- Датчик движения* (включение записи видео при обнаружении движения в зоне наблюдения регистратора). Для активации датчика движения нажать кнопку записи видео.

*- Недостаточно памяти* (уведомление о достижении минимального порога доступной для записи памяти).

Для сохранения настроек в персональном регистраторе нажать кнопку «Применить». При нажатии на кнопку «Обновить» настройки считаются с регистратора.

#### <span id="page-28-1"></span>Рис. 26.

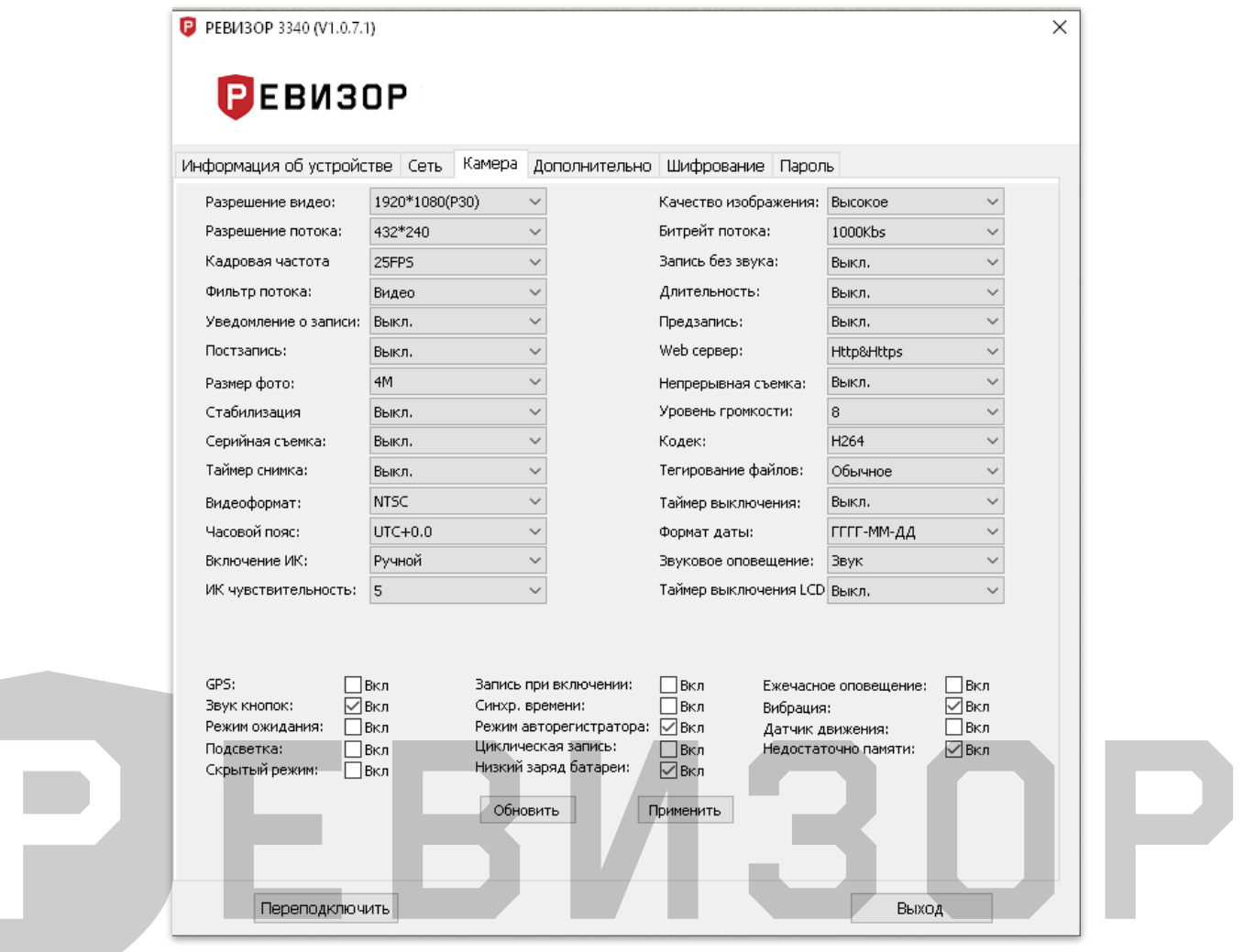

#### <span id="page-28-0"></span>**6.3.4 ВКЛАДКА «ДОПОЛНИТЕЛЬНО»**

Вкладка «Дополнительно» позволяет настроить состояние индикаторов [\(Рис.](#page-5-1) 2., поз. 23, 24).

Для каждого индикатора доступно одно из 3-х состояний: не горит, горит, мигание. Выбрать желаемый индикатор и установить для него требуемое состояние. Нажать кнопку «Применить» для записи настроек в регистраторе.

Индикаторы не будут работать при выключенной галочке «Подсветка» ([Рис.](#page-28-1) 26.).

#### <span id="page-29-0"></span>**6.3.5 ВКЛАДКА «ШИФРОВАНИЕ»**

Окно вкладки «Шифрование» [\(Рис.](#page-29-1) 27.). Описание вкладки:

*- Шифрование данных (*настройка типа шифруемых данных).

- Доступные варианты для выбора: «Выкл», «Шифрование файлов», «Шифрование потока», «Файлы и поток».

*- Дешифровка при воспроизведении* (воспроизведение шифрованных файлов на регистраторе). Файлы будут воспроизводиться на персональном регистраторе, если выбран параметр «Вкл».

*- AES ключ шифрования.* Для считывания данных из регистратора необходимо нажать кнопку «Обновить». Для сохранения данных использовать кнопку «Применить».

```
Рис. 27.
```
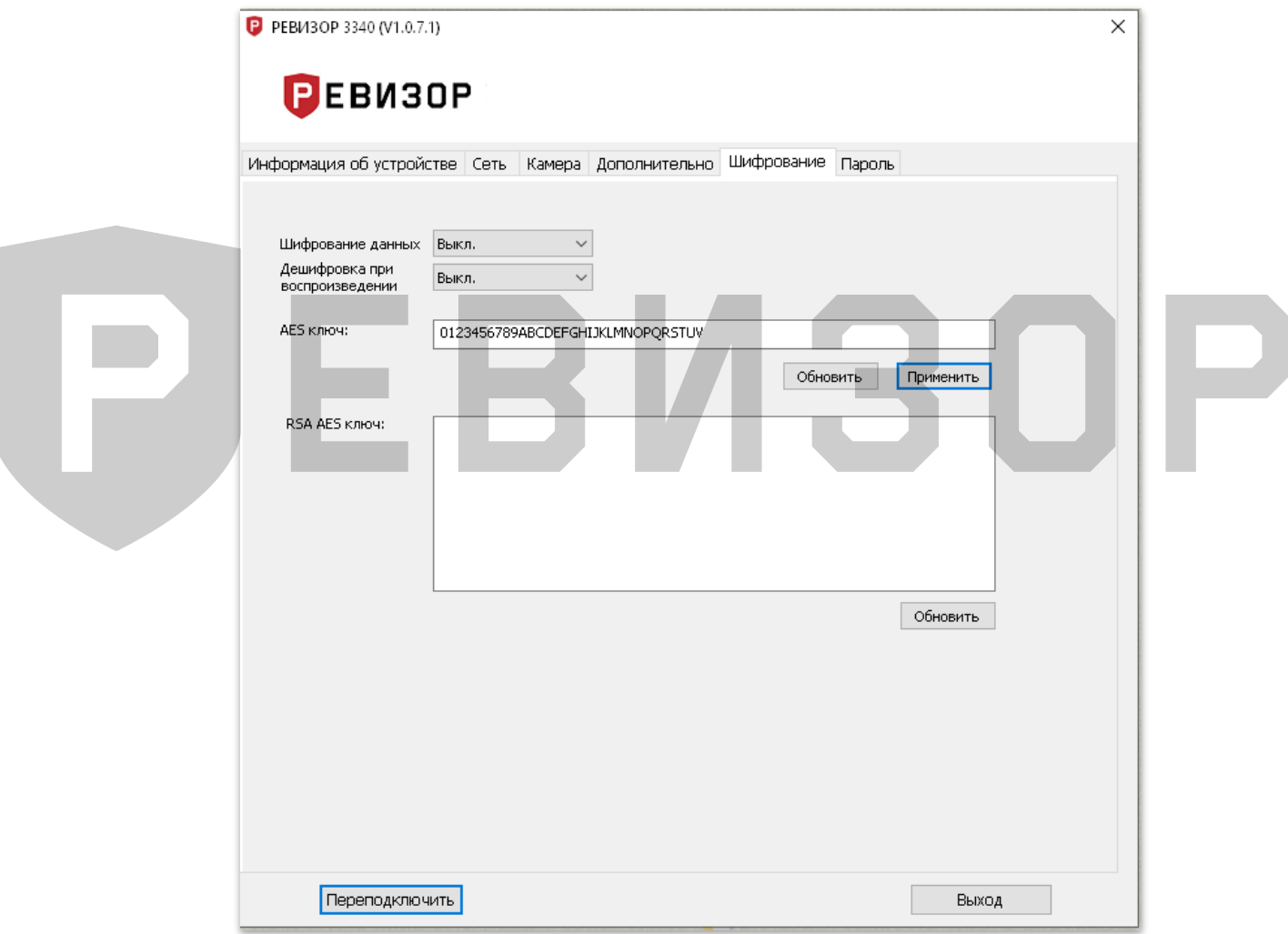

#### <span id="page-30-0"></span>**6.3.6 ВКЛАДКА «ПАРОЛЬ»**

Окно вкладки смены «Пароля» [\(Рис.](#page-30-1) 28.).

Описание вкладки:

*- Пользователь* (выбор пользователя для смены пароля).

*- Пароль* (текущий пароль пользователя).

*- Новый пароль* (новый пароль для выбранного пользователя).

*- Подтверждение* (подтверждение нового пароля).

Для сохранения нового пароля в памяти регистратора нажать кнопку «Применить».

<span id="page-30-1"></span>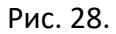

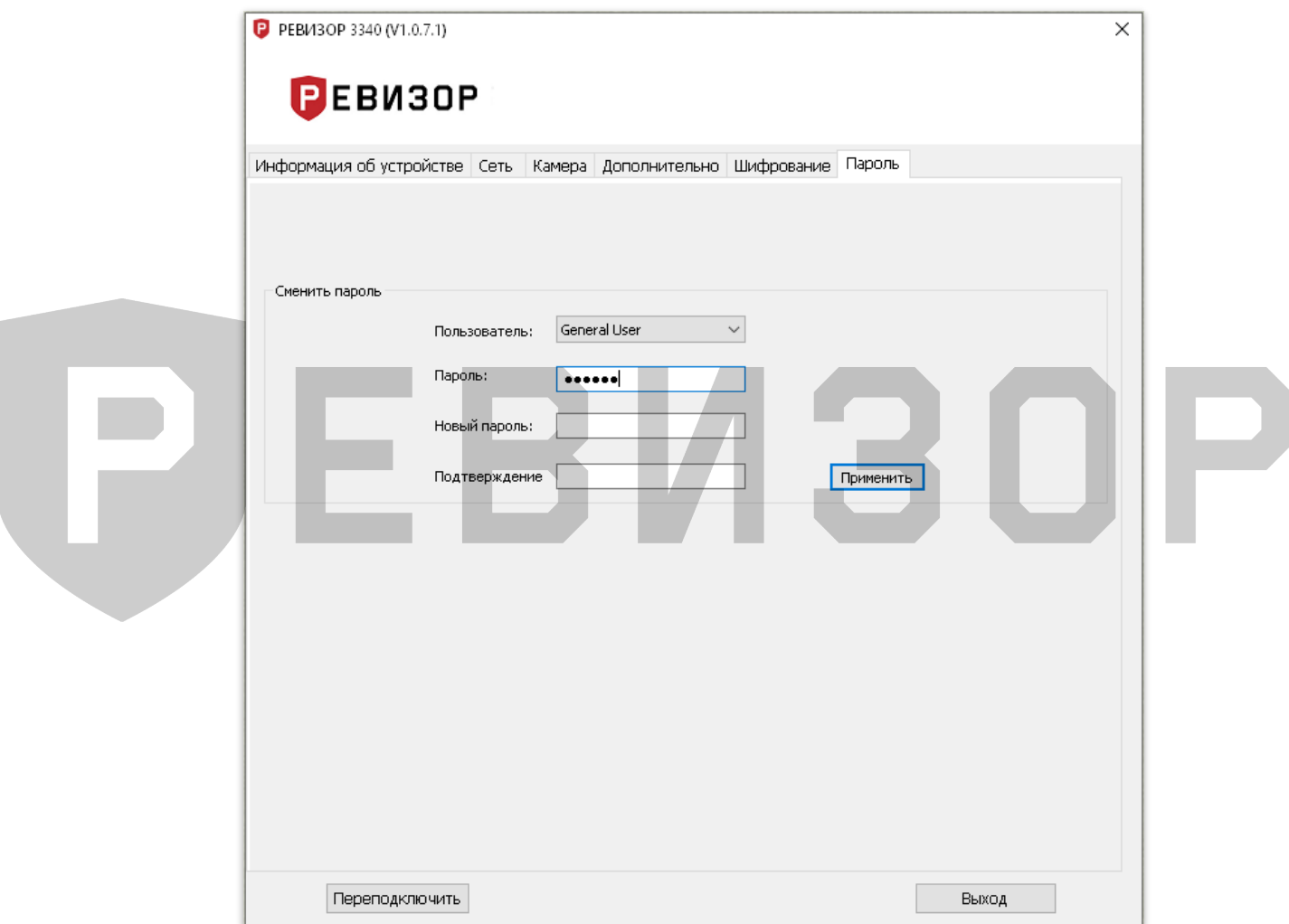

#### **7. КОНТАКТНАЯ ИНФОРМАЦИЯ**

#### <span id="page-31-0"></span>**РЕВИЗОР**

Системы персонального видеонаблюдения

ООО «ЮниТех» 656023, г. Барнаул, ул. Германа Титова, д. 1В www.revizor-dvr.ru

#### **Отдел продаж**

**г. Барнаул** тел.: 8 800 775-24-46, доб. 1 эл. почта: info@revizor-dvr.ru Режим работы: Пн-Пт – 9:00 - 19:00 (МСК+4) Сб, Вс — выходной.

#### **г. Москва**

тел.: 8 800 775-24-40, доб. 1 эл. почта: info@revizor-dvr.ru Режим работы: Пн-Пт – 9:00 - 18:00 (МСК) Сб, Вс — выходной.

#### **Техническая поддержка**

тел.: 8 800 775-24-46, доб.2 эл. почта: support@revizor-dvr.ru Режим работы: Пн-Пт — 5:00 - 18:00 (МСК) Сб, Вс — выходной.

#### **Сервисный центр**

тел.: 8 800 775-24-46, доб.3 эл. почта: support@revizor-dvr.ru Режим работы: Пн-Пт — 9:00 - 19:00 (МСК+4) Сб, Вс — выходной.

## ES